Sonderforschungsbereich 559 Modellierung großer Netze in der Logistik

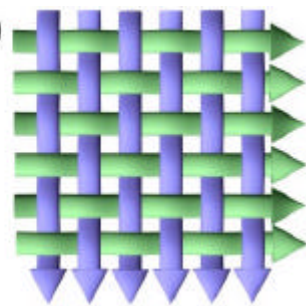

# Technical Report 02003 ISSN 1612-1376

# **Workbench**

Workbench zur Unterstützung der Planung logistischer Netze SFB 559 – Teilprojekt M6 »Konstruktionsregelwerke«

Lehrstuhl für Fabrikorganisation, Universität Dortmund, 44221 Dortmund

Frank Laakmann Georg Wiesinger Marcel Beller Niklas Stracke

19.07.2002

# **Teile des Dokumentes**

# **Teil A: Hintergründe zur Modellierung**

Dieser Teil stellt die Hintergründe zur Modellierung des Wissens zur Planung logistischer Systeme dar und geht auf die Nutzung dieses Wissens in Planungsprozessen und deren Unterstützung durch die »Workbench« ein.

# **Teil B: Beschreibung der Wissensobjekte**

Dieser Teil gibt eine inhaltliche Beschreibung der in der Workbench enthaltenen Wissensobjekte. Es werden die Attribute der Datenobjekte vorgestellt sowie die möglichen Verknüpfungen zwischen Datenobjekten zur Vernetzung des Wissens.

# **Teil C: Workbench-GUI und Systemarchitektur der Workbench**

Dieser Teil gibt Hilfen zur Benutzung der Workbench und stellt die einzelnen Programme und Funktionsbausteine vor. Dieses Kapitel geht auf die Bedienung des Workbench-GUI ein während der Teil D die Bedienung des Workbench-Portals vorstellt.

# **Teil D: Workbench-Portal**

Die Bedienung des webbasierten Zugangs zur Workbench wird vorgestellt. Dabei werden typische Bearbeitungsfolgen zur Dokumentation von Planungswissen vorgestellt. Dieser Teil ist sowohl für Endanwender als auch für Redakteure relevant.

# **Teil D: Entwicklungsschritte**

Dieser Teil beschreibt das Entwicklungskonzept, die Entwicklungsschritte sowie die verwendeten Entwicklungswerkzeuge. Hier sind ebenso die für die Weiterentwicklung der Workbench erforderlichen Dokumente vorgestellt.

# **Teil E: Begriffe**

In diesem Teil sind grundlegende Begriffe rund um die Workbench erläutert.

# **Inhalt**

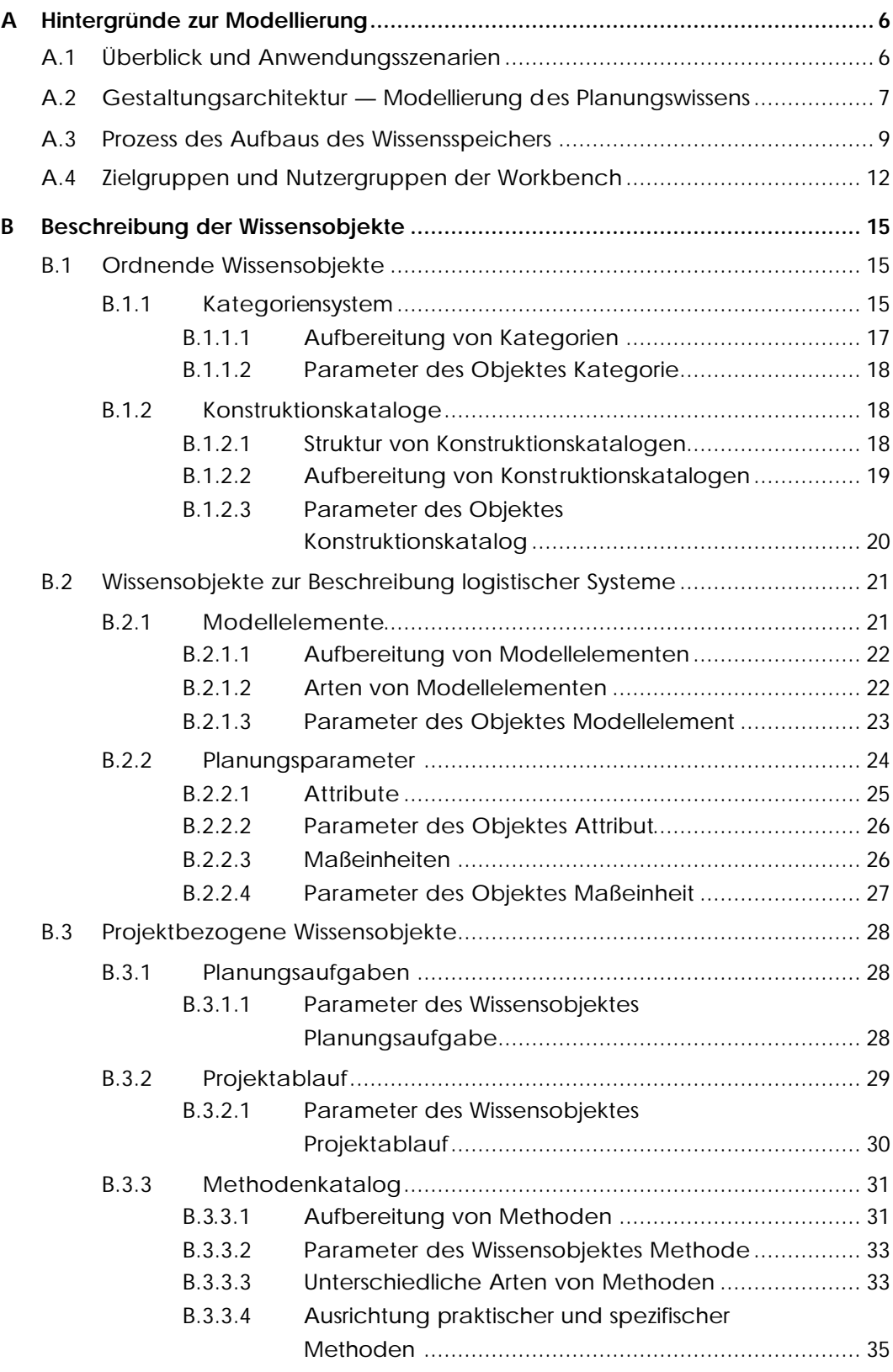

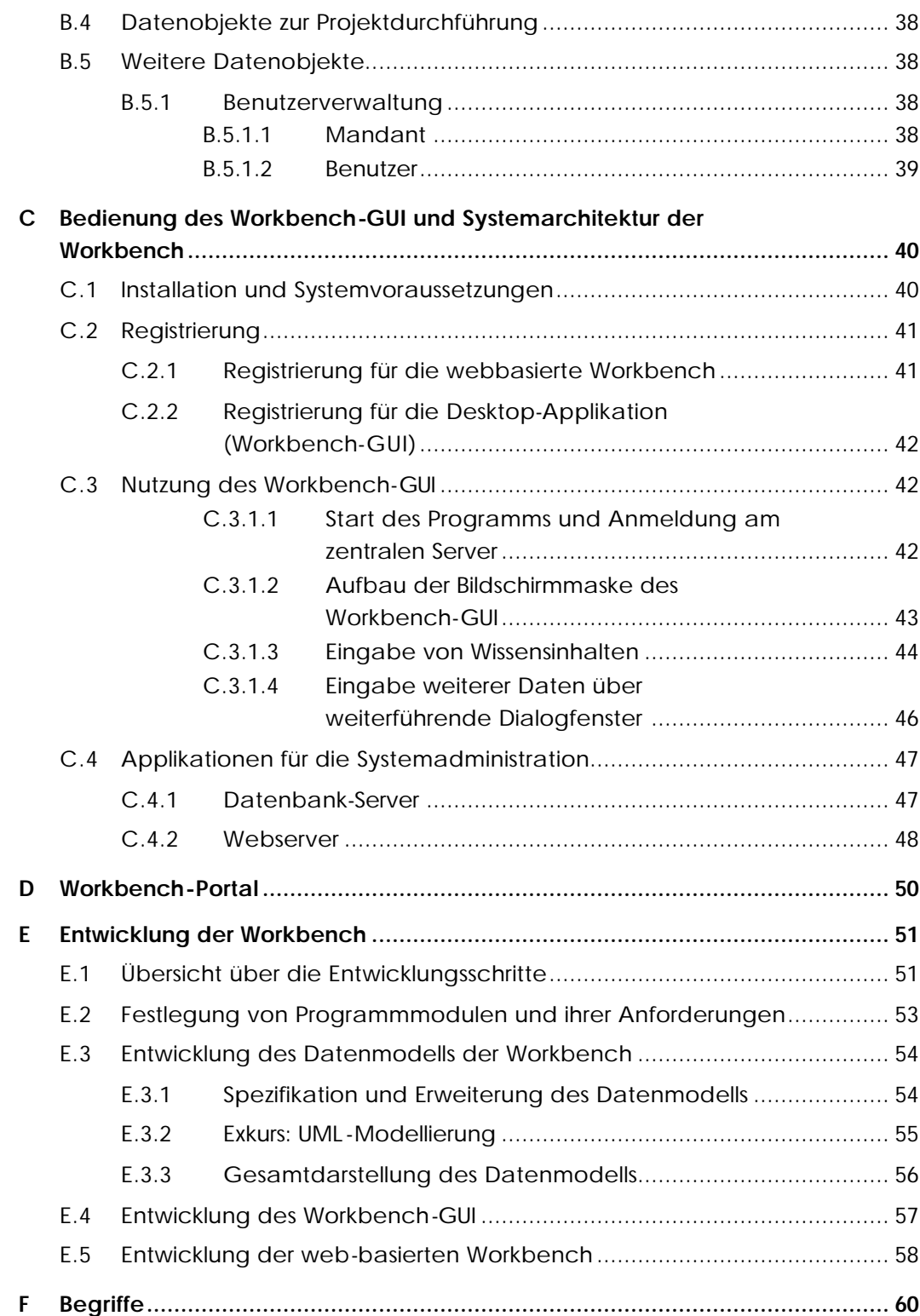

# **A Hintergründe zur Modellierung**

Dieser Teil stellt die Hintergründe zur Modellierung des Wissens zur Planung logistischer Systeme dar und geht auf die Nutzung dieses Wissens in Planungsprozessen und deren Unterstützung durch die »Workbench« ein.

# **A.1 Überblick und Anwendungsszenarien**

Die »Workbench« ist ein internetbasiertes System für die strukturierte Dokumentation von Wissen zur Gestaltung logistischer Netze. Die Workbench findet ihren Einsatz bei der Durchführung von logistischen Planungsprojekten, indem sie situations- und anforderungsgerechtes Wissen für die Planer logistischer Netze bereitstellt.

Die Workbench ermöglicht die Erfassung, Ordnung und Strukturierung von Wissen. Weitere Aufgaben dieses Unterstützungssystems für den Logistikplaner liegen zukünftig auch in der Verwaltung von erstellten Modellen bei der Projektarbeit und in der Begleitung der Projekte durch Anwendung des Vorgehensmodells bei der Projektarbeit. Das Werkzeug soll eine Umsetzung von Konzeptionen zur Dokumentation von Konstruktionselementen und zur Navigation durch die einzelnen Bestandteile der Gestaltungsarchitektur ermöglichen. Als ein Ergebnis dieses Projektes soll eine Modellierungsumgebung für die Konstruktion logistischer Netze auf Basis der Gestaltungsarchitektur des Prozesskettenmodells prototypisch implementiert werden, die es ermöglicht, Gestaltungsprobleme zu lösen, die über die Komplexität von Beispielen hinausgehen.

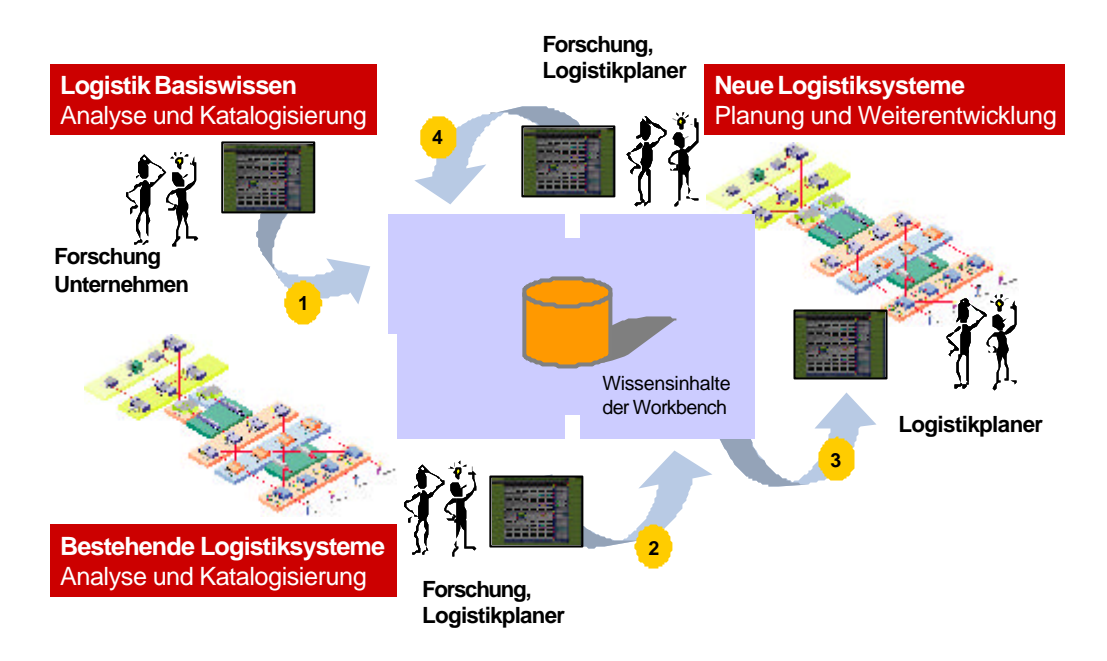

*Anwendungsszenarien der Workbench bei der Planung logistischer Systeme*

Das Konzept einer kollaborativen Workbench ist ein Werkzeug für Logistik- oder Netzwerkplaner, das auf einem zentralen Gestaltungsbaukasten und auf Internettechnologie basiert. Der internetbasierte Datenzugang vergrößert die Effizienz der Anwendung eines Modellierungsrahmens und unterstützt den fortlaufenden Prozess zur Bildung einer umfassenden Wissensdatenbank. Da keine Standardsoftware diese speziellen Erfordernisse erfüllt, ist eine neue Applikation entwickelt worden. Bestehende Systeme, wie z.B. Dokumentenmanagement, Workflowmanagement, Geschäftsprozessmodellierung und Projektmanagementsysteme decken nur bestimmte Aspekte des Rahmens ab und müssen daher integriert werden.

# **A.2 Gestaltungsarchitektur — Modellierung des Planungswissens**

Die Forschungsergebnisse dieses Projektes sind in einer Gestaltungsarchitektur für logistische Netzwerke zusammengefasst. Die Gestaltungsarchitektur beschreibt das Konzept zur Modellierung des Planungswissens. Es stellt die zu modellierenden Objekte dar, ihre Verknüpfungen untereinander und aus ihm lassen sich die notwendigen Inhalte für die Modellierung ableiten.

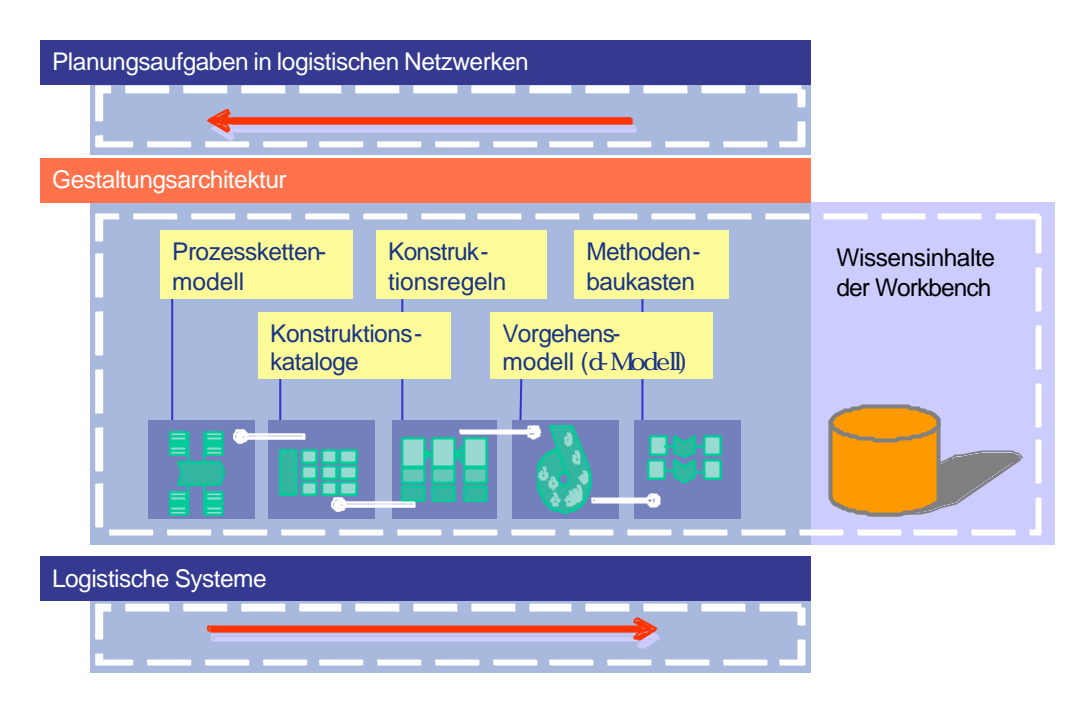

*Gestaltungsarchitektur für logistische Netze*

Die Gestaltungsarchitektur ermöglicht die Integration weiterer anwendungs- und methodenrelevanter Erkenntnisse. Die Gestaltungsarchitektur logistischer Netzwerke besteht aus mehreren Komponenten, die im Rahmen des Teilprojektes M6 erarbeitet wurden /Beckmann 1998/, /Kühling 2002/, /Kuhn 2001/, /Laakmann 2002/ und nachfolgend vorgestellt werden.

Der Modellierungsrahmen besteht aus 5 Hauptkomponenten, welche starke Verbindungen zu allen enthaltenen Elementen haben. Der folgende Überblick erläutert die Funktion jeder Komponente:

- **Prozesskettenmodell: Es wird beschrieben mit den Parametern Lenkung,** Prozess, Struktur sowie Quellen und Senken. In den vergangenen Jahren hat sich das Modell in vielen Business-Process-Reengineering Projekten bewährt und ist Grundlage des SFB. Das Prozesskettenmodell definiert damit fünf grundlegende Parameter, die die Hauptaspekte von Logistiksystemen und die damit verbundenen Aspekte beschreiben.
- ß *Vorgehensmodell:* Es dient als Leitlinie für den Logistikingenieur durch alle Designschritte. Dabei ist es möglich, Planungsaufgaben zu strukturieren und mit den Methoden, Parametern und Konstruktionsobjekten in Konstruktionskatalogen zu verknüpfen. Das *Vorgehensmodell* ist in der Lage, unterschiedliche Strategien zur Ausführung von Planungsprojekten modellieren. Nicht nur ein serieller Bearbeitungsansatz kann dargestellt werden, sondern auch ein iterativer oder paralleler Projektansatz. Dieses Referenzmodell basiert auf Methoden der Konstruktionsmethodik für Produkte wie auf den »evolutionären Prototypenprozess« für Logistiksysteme, eingeführt von Beckmann.
- ß *Methodenbaukasten:* dieses Forschungsprojekt hat offengelegt, dass Aktivitäten im Logistikdesign auf bestimmten Typen spezifischer Methoden basieren, die einer generischen Struktur folgend beschrieben werden können. Der Zugang zu solchem Wissen ist jedoch oft behindert

durch dürftige Dokumentationen, unpräzise Empfehlungen für bestimmte Situationen, fehlende elektronische Dokumente für eine effiziente Nutzung etc. Die Dokumentation von mehr als 200 Methoden ist ein nützliches Werkzeug, um verknüpfte Projektaufgaben in interdisziplinären Projekten auszuführen. Basierend auf dem Prozesskettenmodell sind die Methoden mit spezifischen Planungsaufgaben, Prozessschritten und relevanten Planungsinformationen verbunden.

- ß *Konstruktionskataloge:* Kataloge repräsentieren Sammlungen von Konstruktionselementen, die für Bearbeitungsaufgaben in Logistiknetzwerken erforderlich sind. Ihre Elemente sind durch klassifizierende Attribute strukturiert. Exemplarische Kataloge beziehen sich auf Planungsprozesse, Lieferstrategien, Softwaresystemtypen für die Produktionsplanung, Packmaterial etc. Die Konstruktionskataloge sind ebenfalls verbunden mit Gruppen von Konstruktionsregeln um "gute" oder "schlechte" Entscheidungen unter bestimmten Bedingungen zu treffen. Diese Regeln folgen einer »wenn-dann-sonst«-Struktur und können als generelle Leitlinien aber nicht als Expertensysteme oder als automatisierte Entscheidungsstützsysteme betrachtet werden. Ein Beispiel für eine Anwendung dieses Konzeptes wurde beschrieben von Beckmann [3].
- ß Konstruktionsregeln: Konstruktionsregeln unterstützen den Logistikplaner bei der Durchführung von Teilschritten bei der Planung. Konstruktionsregeln helfen dort, wo bei einem bestimmten Planungsaspekt unter unterschiedlichen Lösungsvarianten unter Berücksichtigung von Planungsparametern (Rahmenbedingungen, Zielsetzungen, Restriktionen etc.) ausgewählt werden kann. Als Ergänzung der Regeln dienen daher die Konstruktionskataloge, in denen die Alternativen für eine "gute"/"optimale" Problemlösung gespeichert sind. Diese enthaltenen Lösungen müssen dann vom Systemgestalter auf die entsprechende Problemstellung übertragen werden.

# **A.3 Prozess des Aufbaus des Wissensspeichers**

Die Workbench stellt zunächst nur einen Wissensspeicher mit Datenobjekten zur Verfügung, die mit den implementierten Mechanismen miteinander vernetzt werden können. Weil der Wissensspeicher zunächst leer ist, muss in einem Eingabeprozess dieser Wissensspeicher aufgebaut bzw. gefüllt werden. Die Anwender, Logistikplaner oder Experten, die diesen Prozess durchführen und begleiten, werden hier als Redakteure bezeichnet, siehe hierzu auch das Kapitel Nutzergruppen.

Beim Aufbau des Wissensspeichers ist die Analyse realer Anwendungsbereiche logischer Netze durch diese Redakteure erforderlich. Sie analysieren hierbei entweder die logistischen Netze selbst oder den Planungsprozess, der zu ihrer Realisierung geführt hat. Im Idealfall können beide Betrachtungsweisen kombiniert werden. Wie oben bereits beschrieben, wird es in der Zukunft sicher möglich sein, dass durch die direkte Nutzung der Workbench in Planungsprojekten bzw. die Speicherung von Zwischen- und Endergebnissen in der Workbench

Speicherung von Zwischen- und Endergebnissen in der Workbench die Wissensinhalte weiter ergänzt werden. Dieses Wissen muss dann nicht mehr originär durch Redakteure eingelesen werden, sondern muss ggf. nur noch aufbereitet oder geprüft werden.

Die größte Schwierigkeit für die Redakteure ist die Identifikation der relevanten Wissensinhalte. In der Vergangenheit hat sich das folgend beschriebene generelle Vorgehen für die Erfassung von Wissen bewährt. Es gliedert sich in mehrere Schritte und schließt Iterationen nicht aus.

ß **Auswahl eines Themengebietes:** Die Wissensinhalte der Workbench können nur durch einen länger währenden Prozess aufgebaut werden. Daher ist es zweckmäßig, dass sich die Redakteure einzelnen Themengebieten widmen und hierzu (möglichst umfassendes) Wissen in die Workbench einstellen. Ein Beispiel für ein relativ umfassendes Themengebiet ist z.B. der >>Beschaffungsprozess«. Ein anderes Themengebiet wären z.B. >>Packmittel«.

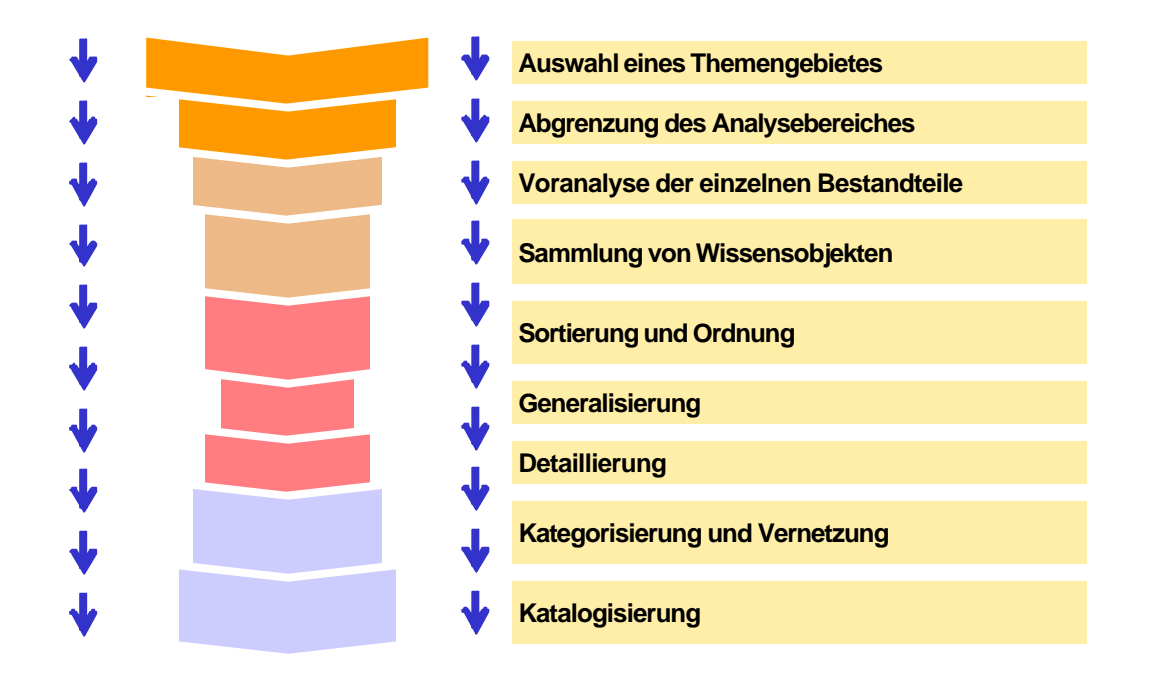

*Vorgehen zum Aufbau des Wissensspeichers*

- **B** Abgrenzen und Freischneiden: Das gewählte Themengebiet und ggf. der individuelle Anwendungsfall bilden den Analysebereich, der gegenüber nicht zu betrachtenden Dingen scharf abzugrenzen ist. Dies geschieht durch das Ziehen einer gedanklichen Grenze zwischen denjenigen Sachverhalten, die folgend abgebildet werden sollen und denjenigen, die zunächst unberücksichtigt bleiben. Hilfreich ist auch eine Stichwortliste, die nach diesem Schema aufgeteilt ist.
- ß **Voranalyse der einzelnen Bestandteile:** Bei der Analyse der Analysebereiche sind die in der Workbench abbildbaren Wissenselemente grob zu identifizieren. Siehe hierzu auch das untenstehende Kapitel zur Dateneingabe. Für das Themenfeld des Beschaffungsprozesses sind hier sicher Beschaffungsprozesse, Beschaffungskonzepte, Transportmittel, Material-

flusssysteme, Planungsprojekte zur Gestaltung der Lieferkette etc. hervorzuheben. Dieser Schritt wird noch ohne Verwendung der Workbench durchgeführt.

ß **Sammlung von Wissensobjekten:** In dem nächsten Schritt sind nach der groben Voranalyse die einzelnen Wissensobjekte zu sammeln. Hierbei kommt es auf eine umfassende Sammlung der einzelnen Bausteine an. Eine starke Strukturierung ist hier noch nicht erforderlich. Als Beispiel können alle identifizierbaren Prozesse in Zusammenhang mit der Beschaffung gesammelt werden. In einem ersten Schritt werden die Bezeichnung der Prozesse und textuelle Beschreibungen zusammengestellt. Diese Informationen können entweder direkt in die Workbench eingegeben werden oder werden zunächst in Tabellenform standardisiert erfasst.

Nach diesem Schritt ist ein wesentliches Zwischenergebnis zur Dokumentation des Wissens zu einem Themengebiet erreicht worden. Viele relevante Basisinformationen sind als Wissensobjekte strukturiert erfasst worden und stehen für eine weitere Bearbeitung zur Verfügung. Diese Weiterbearbeitung kann durch den gleichen Redakteur oder durch andere Anwender erfolgen.

ß **Sortierung und Ordnung:** Konnte in der Vorstufe bei der Sammlung einzelner Wissensobjekte eine gewisse Anzahl ähnlicher Objekte zusammengetragen werden, ist es nun zweckmäßig, sie zu sortieren, zu strukturieren und einzuordnen. Damit wird das Wiederfinden von bereits gespeicherten Wissensobjekten als auch die spätere Verknüpfung mit anderen Wissensobjekten, wie z.B. die Verknüpfung von Planungsdaten und Planungsmethoden, wesentlich erleichtert. Zum Beispiel werden die gefundenen Beschaffungsprozesse nach informationsfluss- und materialflussbezogenen Prozessen unterteilt, Hauptprozesse werden einzelnen Teilprozessen übergeordnet.

Mit diesem Verfahrensschritt wird eine ganze Reihe von weiteren möglichen Bearbeitungsstufen eingeleitet. Oberflächlich betrachtet sind dieses aber nur Weitere Schritte.

- ß **Generalisierung:** Bei der Sammlung von Wissensobjekten werden möglicherweise gleiche oder ähnliche Sachverhalte getrennt erfasst, so dass diese bei der Sortierung und Ordnung zu einem übergreifenden Objekt zusammengefasst werden. Hiermit wird eine Konsolidierung und Reduzierung des erfassten Wissens auf wesentliche Informationen erreicht. Typisches Beispiel hierfür sind erfasste Prozesse, für die keine allgemeine Abbildungsvorschrift entwickelt werden kann. Einzelne Teilprozesse werden dann zu einem übergreifenden Prozess zusammengefasst und die Inhalte werden integriert.
- ß **Detaillierung identifizierter Wissensinhalte:** Ein Modell des Wissens kann nur durch Abstraktion von realen Sachverhalten entstehen, wobei jedoch die wesentlichen Strukturen und Eigenschaften erhalten bleiben sollen. Hier ist es die Aufgabe der Redakteure einen geeigneten Mittelweg zwischen Realitätstreue und Abbildungsaufwand zu finden. Ein Beispiel hierfür ist die Erfassung von Planungsprojekten und die Beschreibung der durchgeführten Planungsschritte. Sicher werden sich an vielen

Stellen immer wiederkehrende Bearbeitungsfolgen erkennen lassen. Hier ist es dann Aufgabe des Redakteurs, ggf. diese Schritte als eigenständige Planungsmethode zu erkennen, sie als solche zu abstrahieren und in die Methodensammlung aufzunehmen.

Die Workbench stellt mehrere Techniken zur Strukturierung und Ordnung der Wissensinhalte zur Verfügung. Die wichtigsten Techniken sind die Kategorisierung und die Katalogisierung.

- ß **Kategorisierung:** Das Kategoriensystem besteht aus mehreren Wurzeln, den sog. Hauptkategorien und den Kategorien. Damit würde das Kategoriensystem einem Baum mit mehreren Stämmen gleichen. Zusätzlich sind aber auch Assoziation zwischen Kategorien möglich, so dass einzelne Teiläste flexibel anderen Kategorien untergeordnet werden können.
- ß **Katalogisierung:** Thematisch zusammenhängende Wissensobjekte können ebenso in Katalogen zusammengefasst werden. Hierzu wird zunächst ein Katalog zu einem bestimmten Thema angelegt, und dann werden bereits gespeicherte Wissensobjekte diesem Katalog zugeordnet. Innerhalb des Katalogs sind Funktionalitäten vorhanden, um die eingebundenen Wissensobjekte zu ordnen und zu typisieren.

# **A.4 Zielgruppen und Nutzergruppen der Workbench**

Die Workbench wendet sich an unterschiedliche Nutzergruppen innerhalb und außerhalb des SFB. Die Nutzergruppen nehmen unterschiedliche Rollen wahr und teilen sich daher in diejenigen auf, die Inhalte in die Workbench hineinbringen und in diejenigen, die dieses Wissen z.B. in konkreten Planungsprojekten nutzen und anwenden. Aufgrund der vielfältigen Anwendungsmöglichkeiten konzentriert sich die Entwicklung der Workbench zunächst auf die Nutzergruppen innerhalb des SFB. Alle Nutzer des Systems werden auch als Anwender bezeichnet.

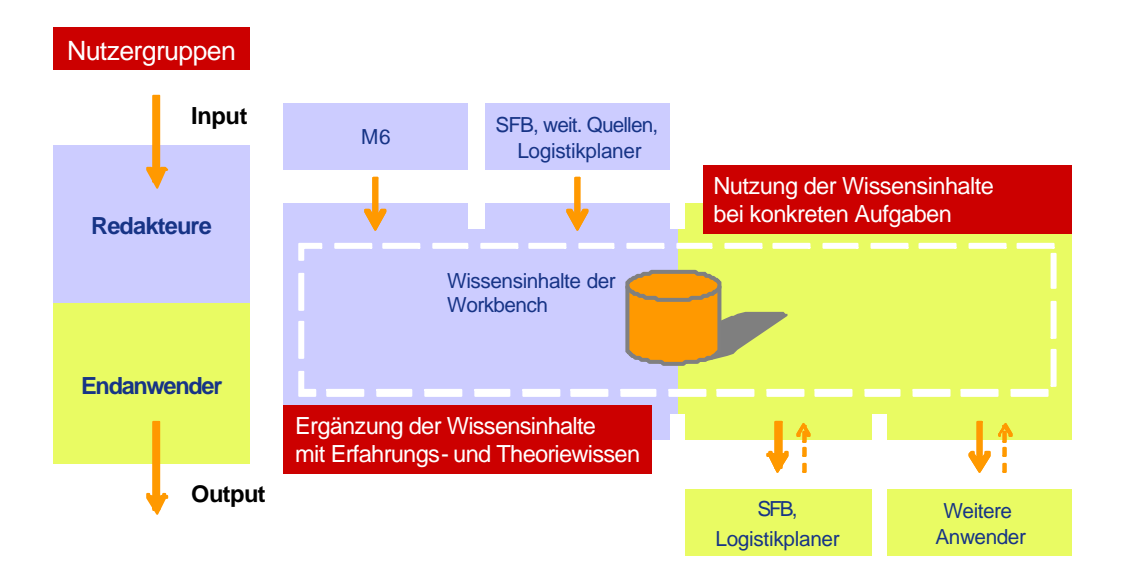

*Nutzergruppen der Workbench und Zugangspfade*

### **Ergänzung der Wissensinhalte mit Erfahrungs- und Theoriewissen**

Die erste Gruppe der Anwender der Workbench geben Wissen in die Workbench ein. Sie liefern den **Input** für die Wissensbasis der Workbench. Anwender, die dieses Wissen eingeben, werden hier auch als **Redakteure** bezeichnet. Die Bezeichnung Redakteure bezieht sich auf ihre Rolle bezogen auf die Workbench. Zu den Redakteuren können sowohl die Teilprojekte des SFB gelten als auch Logistikplaner oder andere Experten, die Inhalte zur Verfügung stellen. Vorrangig wirken die folgenden Anwender als Redakteure:

- ß **TP M6:** Die Workbench ist Werkzeug des Teilprojektes Konstruktionsregelwerke. Hier dient es der Demonstration des Prozesskettenparadigmas und der Gestaltungsarchitektur bei der modellbasierten Planung logistischer Netze.
- **SFB, weitere Quellen und Logistikplaner:** Zweitens ist die Workbench ein Angebot des Teilprojektes Konstruktionsregelwerke für die Methodenund Anwendungsprojekte zur strukturierten Dokumentation von Ergebnissen innerhalb des SFB gemäß dem Prozesskettenparadigma. Vorrangig werden durch diese Nutzer Planungsmethoden, Logistik-Planungsprojekte und Konstruktionselemente entsprechend dem Prozesskettenparadigma in die Workbench eingegeben. Weitere Quellen für Wissensinhalte sind andere Wissensportale, die einzelne Wissensobjekte, z.B. Planungsmethoden oder Kennzahlen, beisteuern können.

### **Nutzung der Wissensinhalte bei konkreten Aufgaben**

Die anderen Nutzergruppen verwenden das in der Workbench gespeicherte Wissen in konkreten Planungsprojekten. Die Workbench stellt diesen **Endanwendern** situations- und anforderungsgerecht das gespeicherte Wissen als **Output** zur Verfügung.

- ß **Logistikplaner und SFB:** Drittens können die Wissensinhalte der Workbench von Logistikplanern für konkrete Planungsfragen genutzt und verwendet werden. Hierfür stehen den Nutzern mehrere Zugangspfade je nach aktueller Problemstellung zur Verfügung. Ein Beispiel für einen Zugangspfad ist die Suche nach einem entsprechenden Planungsproblem und die Anzeige verknüpfter Wissensobjekte.
- ß **Weitere Anwender:** Viertens können eingeschränkte Wissensinhalte der Workbench für bestimmte Nutzergruppen über Schnittstellen in anderen Systemen bereitgestellt werden. Das Wissen der Workbench kann ihnen so ohne intensive Auseinandersetzung mit dem Prozesskettenparadigma und der Gestaltungsarchitektur zur Verfügung gestellt werden. Ein Beispiel hierfür ist die Bereitstellung des Wissens über Planungsmethoden, z.B. in einem Projektmanagement-System oder die Bereitstellung von Hintergrundwissen zu einem Geschäftsprozess in einem Geschäftsprozessmodellierungstool.

In der Zukunft ist es sicher denkbar, dass sich allein durch die Benutzung der Workbench das Wissen erweitert, z.B. indem die Ergebnisse eines durchgeführten

Planungsprojektes sofort in die Wissensinhalte zurückfließen und für weitere, ähnliche Aufgaben nutzbar sind.

Da dieses System sich derzeit in der Entwicklung befindet, müssen die Anwender einige Anforderungen erfüllen. Die einzelnen Funktionalitäten der Workbench lassen viele Freiheiten offen. Nutzerspezifische Zugangspfade für die spezifischen Anforderungen unterschiedlicher Endanwender werden in der Zukunft erst noch entwickelt werden müssen. Daher ist die Benutzung der Workbench zur Zeit eher für geübte Anwender mit Vorkenntnissen über das Konzept und die Struktur der Workbench und ihres Modellierungskonzeptes geeignet.

# **B Beschreibung der Wissensobjekte**

Das in der Workbench enthaltene Wissen wird in sog. Wissensobjekten abgelegt. Unter Wissensobjekten wird das in Datenobjekten speicherbare Planungswissen verstanden. Der Be-griff Wissensobjekt wird hier verwendet, weil sich Planungswissen nur durch ein DV-System verarbeiten lässt, wenn es formalen Vorgaben folgend beschrieben werden kann. Wissensobjekte beschreiben diese Daten aus Anwendersicht. Die wesentlichen Wissensobjekte der Workbench können in die folgenden Hauptgruppen gegliedert werden:

- ß **Ordnende Wissensobjekte**
	- − Kategoriensystem
	- − Konstruktionskataloge
- ß **Wissensobjekte zur Beschreibung logistischer Systeme**
	- − Modellelemente
	- − Planungsparameter
- ß **Projektbezogene Wissensobjekte**
	- − Planungsaufgaben
	- − Vorgehensmodelle und Projektschritte
- ß **Weitere Datenobjekte**
	- − Datenobjekte zur Benutzerverwaltung

Die folgende Beschreibung der Datenobjekte erfolgt vorrangig in allgemeiner Form, ohne speziell auf ein konkretes Anwendungsbeispiel einzugehen. Das Ziel ist die Beschreibung der in der Workbench enthaltenen Wissensobjekte.

# **B.1 Ordnende Wissensobjekte**

## **B.1.1 Kategoriensystem**

Das Kategoriensystem dient der Einordnung der enthaltenen Wissensinhalte. Das Konzept dieses Systems geht davon aus, dass das Wissen zunächst durch einen manuellen Prozess klassifiziert und eingeordnet werden muss, um ein leichtes Wiederfinden bei der Anwendung in Planungssituationen zu erreichen. Diese Klassifizierung sollte durch ein möglichst flexibles Konzept erfolgen, da sich in der Praxis und in der Forschung meist mehrere Sichten auf ein und den selben Sachverhalt entwickelt haben. Diese Tatsache schlägt sich dann in unterschiedlichen Konzepten zur Einordnung und Typisierung von Wissen nieder. Als Beispiel können hier unterschiedliche Modellierungskonzepte für Geschäftsprozesse oder logistische

Prozesse genannt werden, obwohl sie doch alle die Ablauforganisation eines logistischen Systems beschreiben.

Als Beispiel für die Wirkungsweise eines Kategoriensystems kann ein Warenhauskatalog dienen. Auch hier gibt es eine große Anzahl von Artikeln, die in einer möglichst einfachen Weise wieder aufzufinden sein müssen. Dazu werden die einzelnen Artikel in eine Warengruppe bzw. Kategorie eingeordnet. Dabei kann diese Gruppe eine Detaillierung einer übergeordneten Gruppe sein. So ist in einem Beispiel eine Spülmaschine ein Artikel der Warengruppe Hausgeräte. Innerhalb der Hausgeräte gibt es die Warengruppe Spülmaschinen. Hier gehört es dann zu einem Premiumprodukt. Weiterhin kann es sein, dass diese Spülmaschine auch Teil einer weiteren Warengruppe ist, z.B. wenn sie Teil einer Küche wäre, die in der Warengruppe Möbel eingeordnet ist.

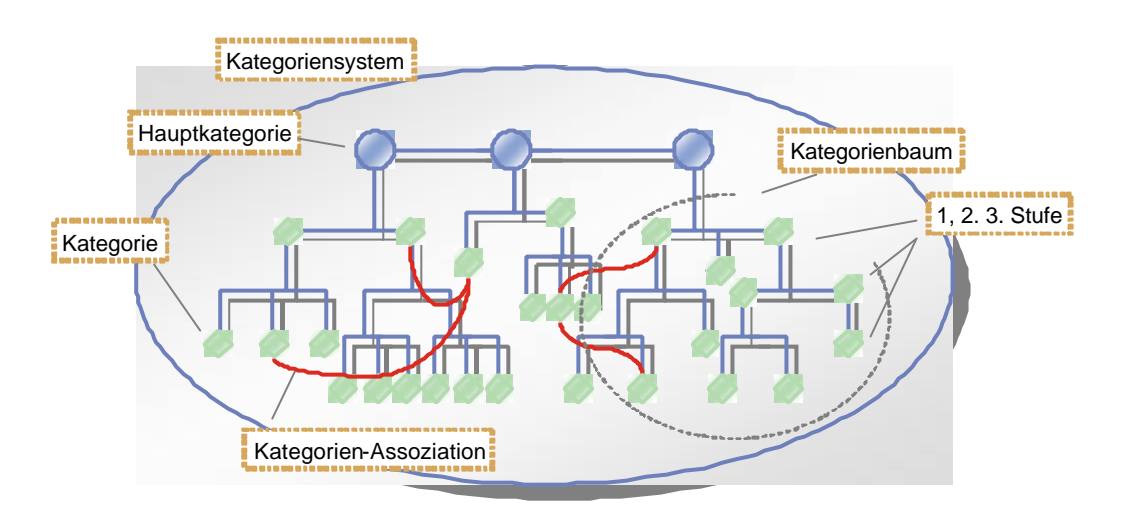

*Schematischer Aufbau des Kategoriensystem*

Für das Kategoriensystem bedeutet das, dass es Assoziationen zwischen einzelnen Kategorien zulässt. Der Aufbau des Kategoriensystem ist generisch, d.h. das Konzept des Kategoriensystems erlaubt eine größtmögliche Freiheit bei der inhaltlichen Ausgestaltung des Kategoriensystems. Das Kategoriensystem verfügt über mehrere sog. Wurzeln. Diese sind die Hauptkategorien. Sie lehnen sich in erster Linie an die Wissensobjekte der Workbench an. Daher werden z.B. die Hauptkategorien Methoden, Modellelemente, Planungsaufgaben, Attribute, Projektschritte etc. angelegt. Ausgehend von dieser Wurzel baut auf jede Hauptkatagorie ein Kategorienbaum auf.

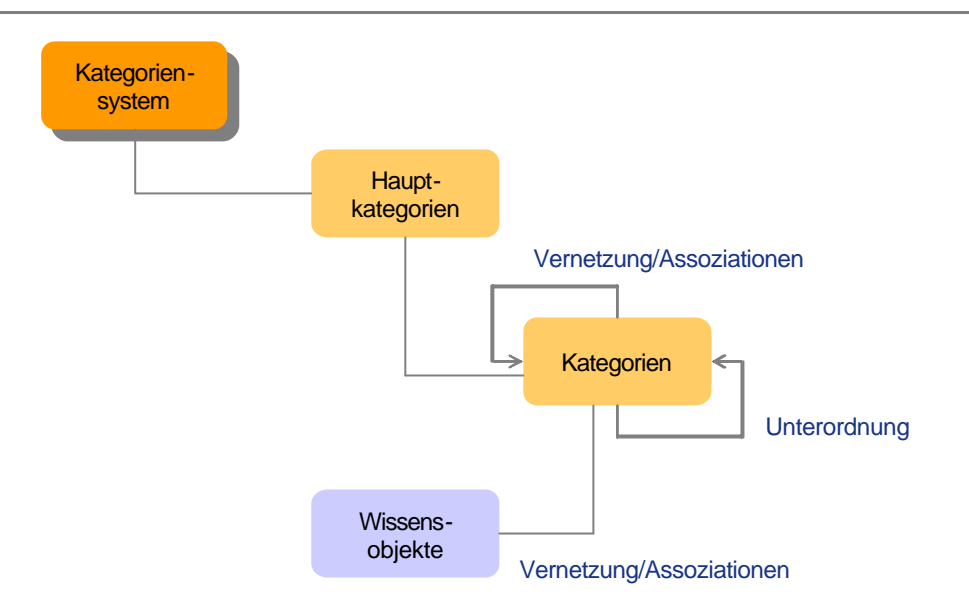

*Vernetzung der Datenobjekte des Kategoriensystems*

In der ersten Stufe werden die Kategorien dieser Hauptkategorie untergeordnet. In den weiteren Stufen werden alle weiteren Kategorien bereits bestehenden Kategorien untergeordnet. Zusätzlich können — wie oben beschrieben — weitere Kategorien assoziiert werden.

## **B.1.1.1 Aufbereitung von Kategorien**

Zum Aufbau des Kategoriensystem können keine inhaltlichen Vorgaben gemacht werden, denn sie richten sich an den eingegebenen Wissensinhalten und an der Nutzungsweise aus. Als Beispiel soll aber der Aufbau des Kategorienbaums Prozesse beschrieben werden.

- **Hauptkategorien wählen:** Als Hauptkategorie wird der Begriff »Prozesse« eingegeben. Alle weiteren Kategorien dieses Baumes werden der Hauptkategorie Prozesse zugeordnet.
- ß **Kategorien sammeln:** Als nächstes werden existierende Prozessreferenzmodelle analysiert und mögliche Kategorieeinträge gesammelt.
- ß **Kategorien der ersten Stufe identifizieren:** Aus der Sammlung der Prozesse werden diejenigen identifiziert, die die erste Stufe des Kategorienbaum bilden sollen. Sie werden in die Workbench eingegeben.
- **Kategorien der weiteren Stufen strukturieren:** Für die weiteren Stufen sind nun alle weiteren Kategorien zuzuordnen und einzugeben. Hierbei kommt es meist zu Überschneidungen. Z.B. finden sich Transportprozesse sowohl in der Beschaffung, der Produktion und der Distribution. Hierdurch können Transportprozesse als eigene Kategorie angelegt werden und diese Kategorie wird dann als Unterkategorie zu allen drei anderen Bereiche hinzugefügt.

# **B.1.1.2 Parameter des Objektes Kategorie**

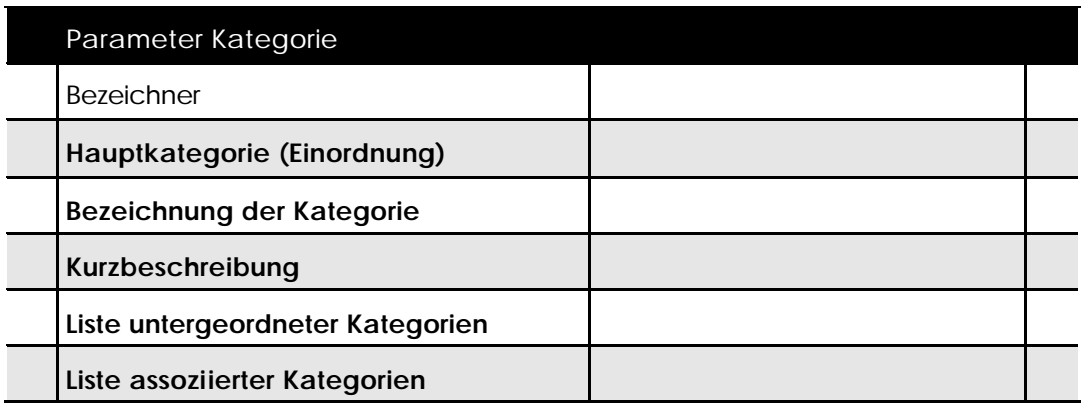

*Parameter des Objektes »Kategorie«*

## **B.1.2 Konstruktionskataloge**

Konstruktionskataloge sind ein für den Planungsprozess nutzbarer Wissensspeicher. Er ist dokumentiert und befindet daher außerhalb des Gedächtnisses einzelner Personen. Konstruktionskataloge liegen meist in Tabellenform vor. Die Gliederung der Tabelle wird meist nach methodischen Gesichtspunkten erstellt. Der Katalog ermöglicht einen gezielten Zugriff auf seinen Inhalt und besteht aus einem Gliederungsteil, Hauptteil, Zugriffsteil und Anhang.

Der Sinn eines Konstruktionskataloges liegt darin, dass zahlreiche Funktionen und Elemente in unterschiedlichen Konstruktionen bzw. zu gestaltenden Systemen immer wieder Verwendung finden. Es bietet sich deshalb an, "Sammlungen" zusammenzustellen, die weitestgehend vollständig alle Lösungen für eine Teilfunktion enthalten. Im Rahmen des Teilprojekts M06 ist es daher das Ziel, für Bausteine von großen logistischen Netzen eine derartige Sammlung bereitzustellen bzw. dem Anwender die Erweiterung und Modifikation dieser Katalogsammlung zu ermöglichen.

Kataloge müssen sich i.d.R. an einem methodischen Vorgehensmodell orientieren. Ohne dies ist die Entwicklung von Konstruktionskatalogen nur Stückwerk. Daher ist beim Aufbau des Wissensspeichers der Workbench auch auf eine Vernetzung zwischen Konstruktionskatalogen zu unterschiedlichen Themenstellungen, Planungsaufgaben und Vorgehensmodellen zu achten.

Der Zusammenhang der einzelnen Elemente eines Katalogs ergibt sich aus der Kenntnis des Themengebietes und des Gesamtzusammenhangs. Über dieses Wissen verfügt der Planer durch sein Expertenwissen.

## **B.1.2.1 Struktur von Konstruktionskatalogen**

Zur möglichen Strukturierung des Konstruktionskatalogs für große logistische Netze bieten sich die Bestandteile Gliederungsteil, Hauptteil, Zugriffsteil und Anhang an.

Diese Struktur hat sich bereits bei der Entwicklung von Konstruktionskatalogen für die Entwicklung von Produkten bewährt.:

- ß **Gliederungsteil:** Der Gliederungsteil enthält systematisierende Merkmale. Diese typisierenden Attribute schaffen eine klare Ordnung und dienen dem Erkennen von Lücken. Er bietet die Möglichkeit, die im Konstruktionskatalog erfassten Elemente in verschiedene voneinander abgrenzbare Klassen einzuordnen. In Ergänzung zu den typisierenden Attributen können im Konstruktionskatalog auch ergänzende Attribute angezeigt werden.
- **Hauptteil:** In dem Hauptteil sind alle dem Katalog zugeordneten Wissensobjekte aufgeführt. Sie können jetzt auch als Katalogelemente oder Konstruktionselemente bezeichnet werden. Der Hauptteil beinhaltet damit die abzuspeichernden Informationen, prinzipielle Lösungen und Skizzen sowie beschreibende Merkmale.

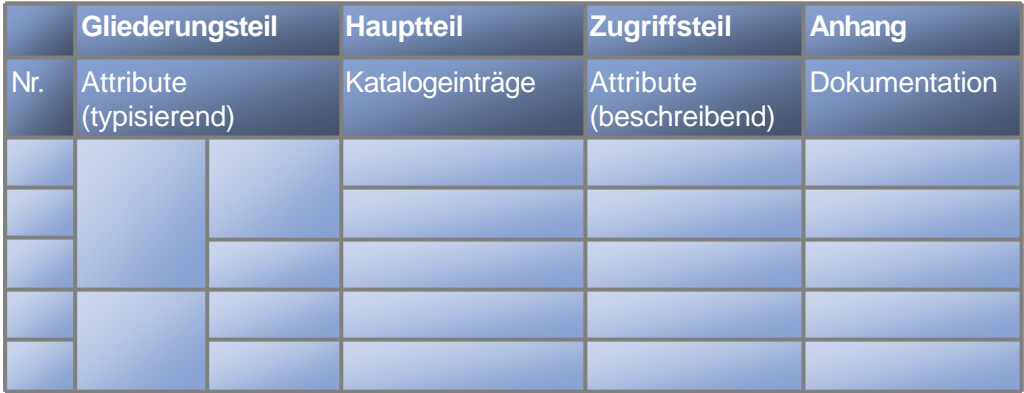

*Struktur eines Konstruktionskatalogs*

- ß **Zugriffsteil:** Im Zugriffsteil sind auswahlerleichternde Merkmale bzw. weitere At-tribute aufgeführt. Zum Beispiel können diese quantitative oder Auswahlattribute sein, die die einzelnen Katalogelemente näher beschreiben. Diese Attribute beschreiben die Eigenschaften der im Hauptteil aufgeführten Modelllösungen, über die dann eine Auswahl erfolgen kann.
- **Anhang:** Ein Anhang enthält Hinweise, Ergänzungen und Kommentare zu enthaltenen Katalogelementen. Diese sind bei der Dokumentation der Wissensobjekte eingegeben worden.

## **B.1.2.2 Aufbereitung von Konstruktionskatalogen**

Im Einführungskapitel wurde bereits die generelle Vorgehensweise zum Aufbau des Wissensinhaltes der Workbench beschrieben. Zum Aufbau von Konstruktionskatalogen wird folgendes Vorgehen empfohlen:

- ß **Festlegung eines Themengebietes**
- **E** Identifikation und Sammlung von Modellelementen
- ß **Zuordnung von Modellelementen zum Katalog**
- **EXEDENTIFIKATION typisierender Attribute**
- ß **Detaillierung der Katalogelemente**

**E** Vernetzung des Kataloges mit Planungsaufgaben und Vorgehensmodel**len**

Der zu erstellende Konstruktionskatalog sollte unabhängig vom Themengebiet und Aufbau folgenden Anforderungen entsprechen:

- **K** Möglichst allgemeingültig und vielseitig verwendbar
- **Schneller Informationszugriff und bequeme Handhabung**
- **•** Der Gestaltungsvorgehensweise angepasst
- **Widerspruchsfrei und vollständig für festgelegte Grundanforderungen**
- **Erweiterungsfähig und modifizierbar**

# **B.1.2.3 Parameter des Objektes Konstruktionskatalog**

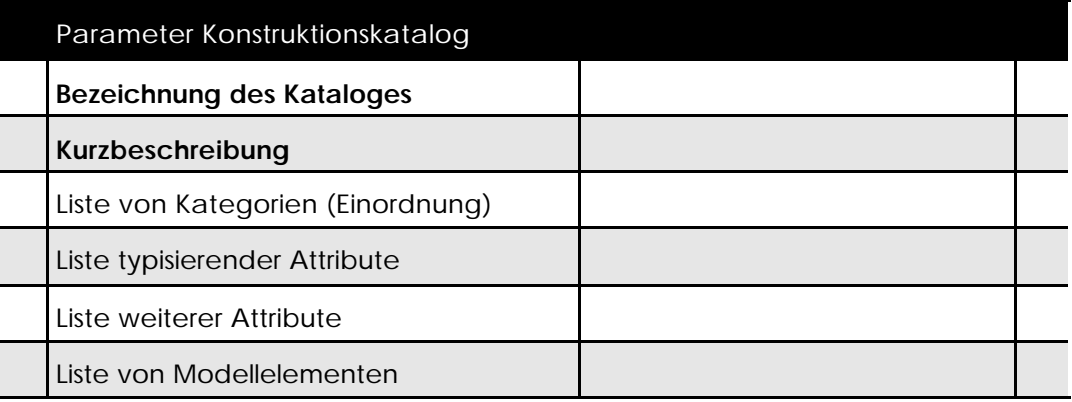

*Parameter des Objektes »Konstruktionskatalog«*

# **B.2 Wissensobjekte zur Beschreibung logistischer Systeme**

Kernstück des Datenmodells der Workbench sind die Wissensobjekte. Sie dienen der strukturierten Dokumentation der vielen unterschiedlichen Wissensinhalte. Zur Erleichterung der Datenverwaltung wurde mit dem Datenobjekt »Wissensobjekt« ein so genanntes Meta-Datenobjekt eingeführt. In diesem sind viele Basisparameter und Basismethoden zur Datenverwaltung implementiert.

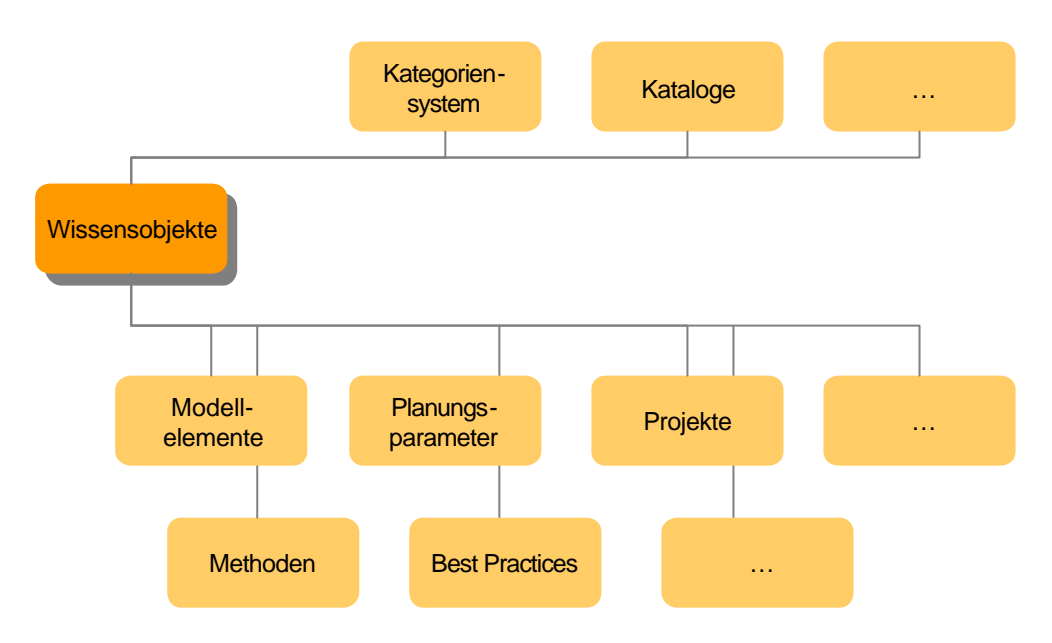

*Wissensobjekte zur Beschreibung logistischer Systeme*

Die Basisfunktionalitäten umfassen folgende Funktionen

- ß Verknüpfung von Wissensobjekten mit dem Kategoriensystem
- **E** Zuordnung von Wissensobjekten zu Katalogen
- **Köglichkeit der Zuordnung von Kommentaren und Feedback**
- **Upload von weiteren Dateien als Ergänzung der Dokumentation**
- **■** Import- und Exportfunktionen

Von dem Meta-Datenobjekt »Wissensobjekt« sind viele weitere, spezialisierte Datenobjekte abgeleitet. Das objektorientierte Entwicklungskonzept des Datenmodells erlaubt die Vererbung der Basisfunktionalitäten auf die abgeleiteten Datenobjekte, die im Bild oben aufgeführt sind.

## **B.2.1 Modellelemente**

Modellelemente sind ein Sammelbegriff für mehrere Wissensobjekte. Sie dienen der Dokumentation von Wissensinhalten verschiedener Art. Als Modellelemente können sowohl reale Gegenstände als auch abstrakte Sachverhalte wie Konzepte, Strategien oder Prozesse verstanden werden. Die Differenzierung der Modellelemente nach ihrer Art erfolgt z.B. durch die Zuordnung zu spezifischen Katalogen oder Kategorien.

## **B.2.1.1 Aufbereitung von Modellelementen**

Das folgend beschriebene generelle Vorgehen hat sich für die Erfassung von Wissen bewährt.

- ß **Auswahl eines Themengebietes:** Bei der Erfassung von Modellelementen ist zunächst die Auswahl eines Modellierungsbereiches vorzunehmen. Hierzu ist es hilfreich, diesen Untersuchungsbereich als Prozesskettenelement bzw. als ein abgegrenztes logistisches System zu verstehen.
- ß **Identifizieren von Modellelementen:** Die Identifizierung von Modellelementen kann sich am Prozesskettenmodell und seinen Parametern orientieren, siehe unten. Hierbei sollten diejenigen Wissensinhalte ausgewählt werden, die sich dem Themengebiet zuordnen lassen und mit dem zur Verfügung stehenden Vorrat an Wissensobjekten abgebildet werden können. Nach der Erfassung werden sie mit Hilfe von Verknüpfungen mit dem Kategoriensystem zugeordnet.
- ß **Abgrenzen und Freischneiden:** Die Wahl von Schnittstellen sollte die Stellen berücksichtigen, bei denen genau beschrieben werden kann, wie die grenzüberschreitenden Beziehungen beschaffen sind. Es sollte in der Art freigeschnitten werden, dass der Output einer Quelle das Quellenverhalten eindeutig bzw. statistisch beschreibt, so dass das eigentliche Verhalten innerhalb der Quelle vernachlässigt werden kann. Auf diese Weise können Systeme auf sog. Black-Boxes mit bekanntem In- und Output reduziert werden.
- ß **Dokumentation des Wissensobjektes:** Die zu erfassenden Wissensinhalte werden nach dem zur Verfügung gestellten Schema erfasst. Hiermit lassen sich kennzeichnende und beschreibende Parameter erfassen. Zusätzlich können Dokumente und Dateien erfasst werden.
- ß **Kategorisierung und Katalogisierung:** Nach der Erfassung erfolgt die Einordnung des Modellelementes. Hierbei wird das Modellelementes z.B. dem Themengebiet und der entsprechenden Kategorie des Prozesskettenelementes zugeordnet. Zusätzlich kann es mit weiteren Wissensobjekten verbunden werden.
- **Detaillierung der Dokumentation:** Das Modellelement kann nach der Erfassung in ergänzenden Bearbeitungsstufen detailliert werden. Zusätzlich können Dokumente hinzugefügt werden.

## **B.2.1.2 Arten von Modellelementen**

Die Arten von Modellelementen lassen sich zum überwiegenden Teil aus dem Prozesskettenmodell ableiten. Jedes einzelne Prozesskettenelement kann als ein System interpretiert werden. So können einerseits ein gesamtes logistisches Netz

und andererseits einzelne Systeme dieses Netzes als Prozesskettenelement verstanden werden.

Das Prozesskettenelement liefert die Antwort auf die Fragen /nach Winz 1997/:

ß **Quellen** und **Senken:**

Woher kommt der Input und wohin geht der Output des Systems? Wie sind die Prozesskettenelemente miteinander verknüpft?

ß **Prozesse:**

Was geschieht in dem System?

**Ressourcen:** 

Womit führt das System die Prozesse durch? Welche Ressourcen werden benötigt?

- **strukturen:** Welche Beziehungen, Randbedingungen und Restriktionen existieren?
- ß **Lenkungsebenen:**

Wie sind die Prozesse in dem Gesamtsystem hierarchisch verbunden?

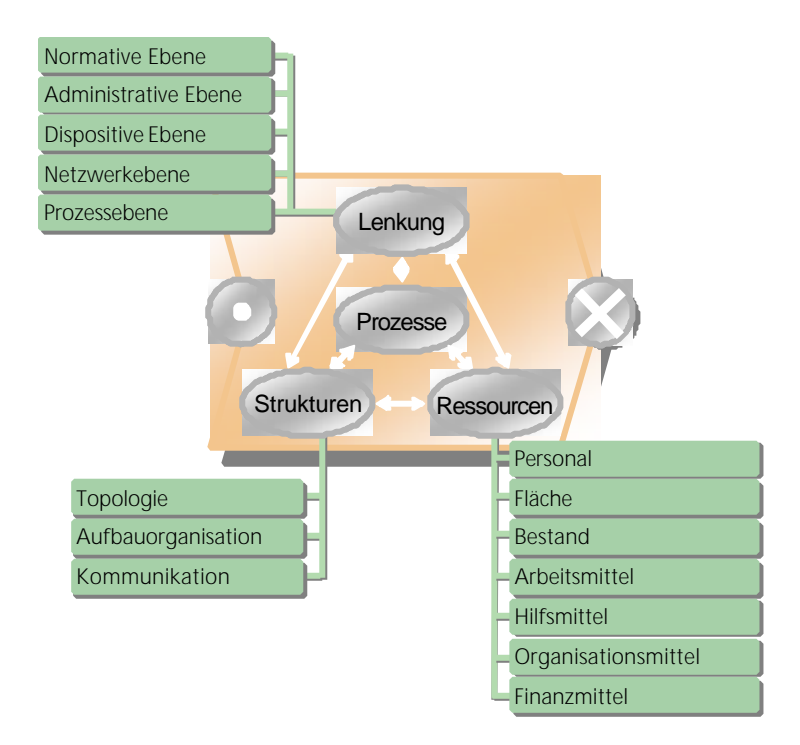

*Prozesskettenelement und die Parameter des Prozesskettenelementes*

Zusätzlich zu den sich direkt vom Prozesskettenelement ableitbaren Modellelementen sind aus Sicht dieses Forschungsprojektes weitere Modellelemente für die Modellierung des Planungswissens erforderlich, insbesondere im Bereich Strukturen und Lenkung. Hier besteht weiterer Forschungsbedarf.

## **B.2.1.3 Parameter des Objektes Modellelement**

Parameter Attribut

Donnerstag, 31.49.2003 · technical report handbuch workbench v15-fl.doc

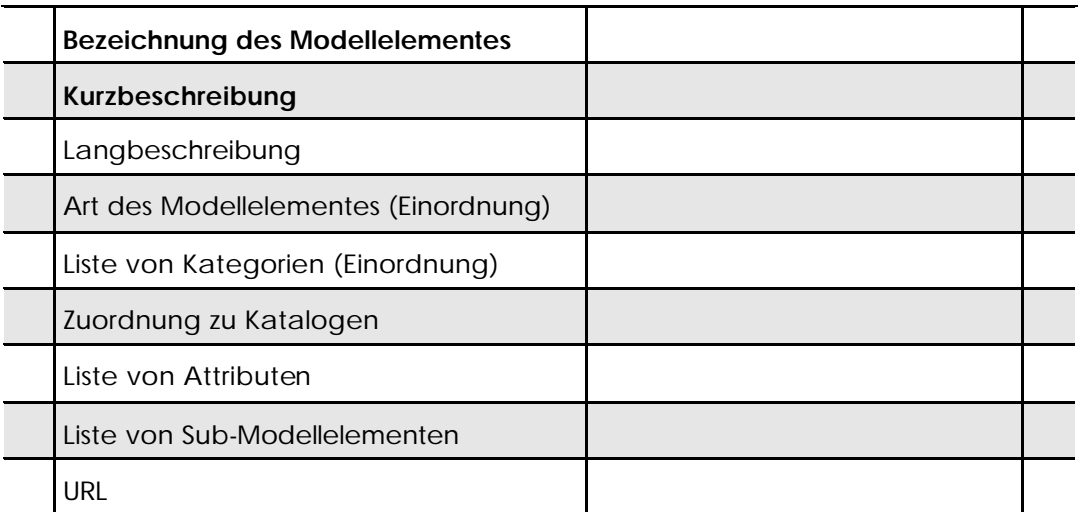

*Parameter des Objektes »Attribut«*

## **B.2.2 Planungsparameter**

Die Workbench dient der Dokumentation von Wissensinhalten zur Planung logistischer Netzwerke. Zu diesen Wissensinhalten gehören vielfältige Sachverhalte, deren Beschaffenheit sehr unterschiedlich ist, so dass nicht für jeden Typ spezielle Datenobjekte mit festen Attributen im Datenmodell implementiert werden. Vielmehr dient ein generisches bzw. allgemeines Datenobjekt als Basis für abgeleitete Wissensobjekte wie z.B. Modellelemente, Planungsaufgaben etc. Bei der Dokumentation eines Wissensobjektes lassen sich daher charakterisierende Attribute dynamisch zur Laufzeit verknüpfen. So kann flexibel auf den jeweiligen Dokumentationsbedarf reagiert werden. Im Datenmodell ist für diese Wissensinhalte aber nur das Datenobjekt Attribut vorhanden. Es hat daher inhaltlich mehrere Bedeutungen.

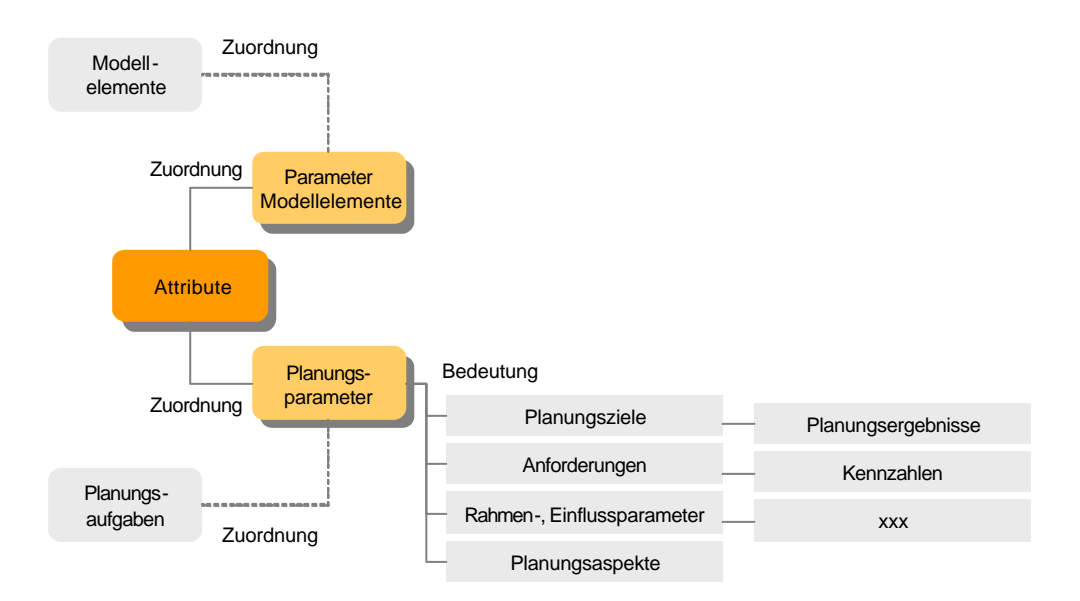

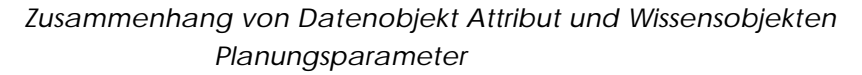

Die oben stehende Abbildung zeigt die mehrfache Verwendung des Datenobjektes Attribut auf. Wird es als Planungsparameter verstanden, so hat es Bedeutung als Planungsziel, Planungsanforderung, Rahmenparameter oder Einflussgröße, Planungsaspekt, Planungsergebnis oder Kennzahl. Im Laufe eines Planungsprojektes kann die Bedeutung ein und desselben Parameters auch wechseln. In der genauen Zuordnung besteht weiterer Forschungsbedarf.

Wird das Datenobjekt Attribut zur Spezifizierung von Modellelementen verwandt, kann es diesen dynamisch zugeordnet werden und anschließend parametrisiert werden. Die Attribute sind unterschiedlicher Art. Bei quantitativen Attributen können zusätzlich Maßeinheiten ausgewählt werden.

### **B.2.2.1 Attribute**

Diese dynamische Verknüpfung besagt aber zunächst nur, dass ein Wissensobjekt über eine bestimmte Eigenschaft verfügt. Zusätzlich wird mit der Angabe eines oder mehrerer Werte diese Eigenschaft festgelegt. Wird nun ein neues Wissensobjekt in die Workbench eingegeben, ist im ersten Fall das gewünschte Attribut bereits angelegt. Dann muss lediglich aus der Auswahl der Attribute dieses ausgewählt werden und der entsprechende Attributwert wird eingegeben. In einem anderen Fall existiert dieses Attribut noch nicht, so dass dieses ebenfalls im Laufe der Dokumentation neu angelegt werden kann. Anschließend wird es dem Wissensobjekt zugeordnet und der Wert des Attributes wird eingegeben.

Zur Charakterisierung von Wissensobjekten stehen drei unterschiedliche Typen von Attributen zur Verfügung.

- ß **Text-Attribut:** Ein Text-Attribut kann Text aufnehmen. Es dient der verbalen Beschreibung von Sachverhalten, die sich auf diese Weise leicht ausdrücken lassen. Eine Auswertung ist lediglich über Volltext-Suchen etc. möglich. Ein Beispiel für ein Text-Attribut ist »Einsatzbereich«. Damit kann der Einsatzbereich eines Wissensobjektes verbal beschrieben werden. Neben langen Texten kann ein Text-Attribut aber auch nur einzelne Stichwörter oder Symbole umfassen.
- **Quantitatives Attribut:** Sie dienen der Festlegung von quantitativen Eigenschaften. Einem quantitativen Attribut sind ein oder mehrere Maßeinheiten zugeordnet. Ein Beispiel ist das qualitative Attribut »Länge«. Ihm sind ein oder mehrere Längenmaßeinheiten, wie z.B. m, km, etc. zugeordnet.
- ß **Auswahl-Attribut:** Bei einem Auswahl-Attribut kann eine Auswahl zwischen vorher festgelegten Alternativen vorgenommen werden. Diese Auswahl kann sich auf nur eine Ausprägung oder auch auf mehrere Ausprägungen gleichzeitig beziehen. Ein Beispiel ist das Auswahl-Attribut »Aggregatzustand«. Dieser kann fest, flüssig oder gasförmig sein.

In einem erweiterten Verständnis kann das Datenobjekt »Attribut« auch als Kennzahl verstanden werden. Dieses wird in späteren Ausbaustufen z.B. bei der direkten Unterstützung bei der Projektbearbeitung in den Vordergrund treten.

# **B.2.2.2 Parameter des Objektes Attribut**

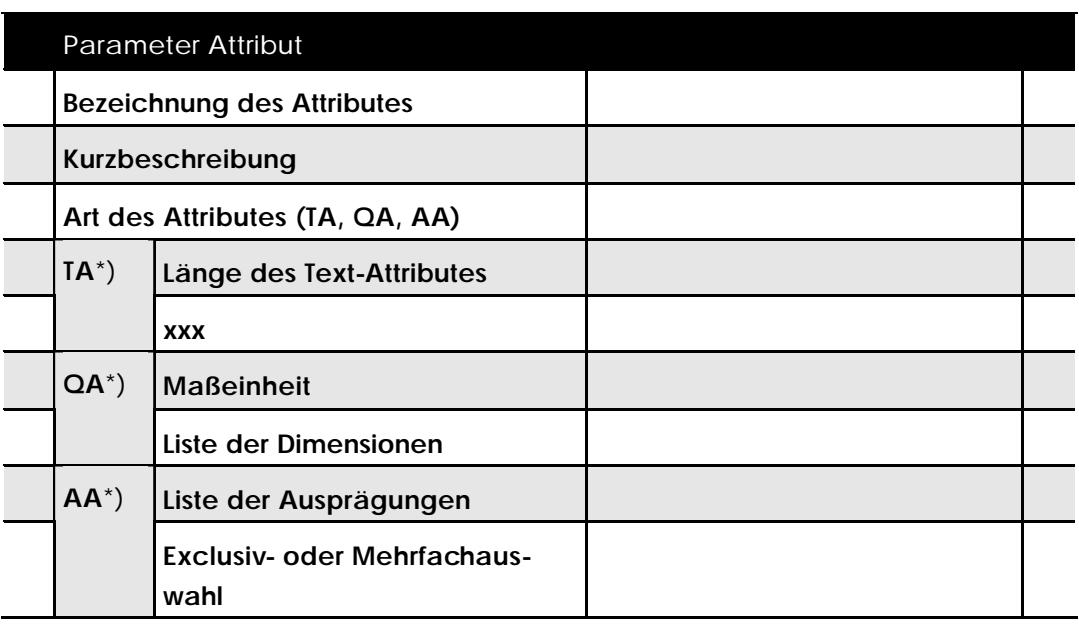

*Parameter des Objektes »Attribut«*

\*) TA: Text-Attribut, QA: Qualitatives Attribut, AA: Auswahl-Attribut

#### (spätere Implementierung)

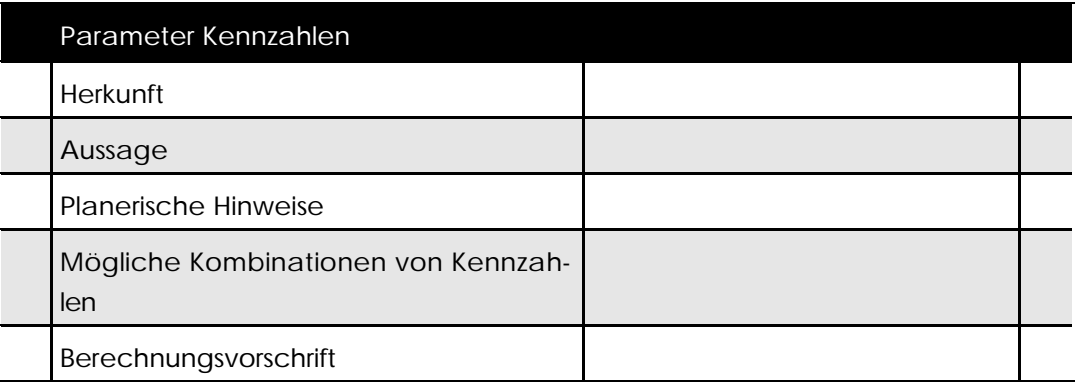

*Erweiterte Parameter des Objektes »Attribut« bezogen auf Kennzahlen*

## **B.2.2.3 Maßeinheiten**

Maßeinheiten sind wie oben beschrieben eng mit quantitativen Attributen verbunden. Da die Parametrierung eines Wissensobjektes mit Attribut und Wert ohne eine Maßeinheit unvollständig bleibt, gehört die Maßeinheit zur vollständigen Angabe eines quantitativen Attributes. Es kann zwischen Basiseinheiten und anderen Einheiten unterschieden werden.

Bisher berücksichtigt die Workbench nicht die Umrechnung von unterschiedlichen Maßeinheiten. Bei Bedarf ist dies in Zukunft aber möglich.

# **B.2.2.4 Parameter des Objektes Maßeinheit**

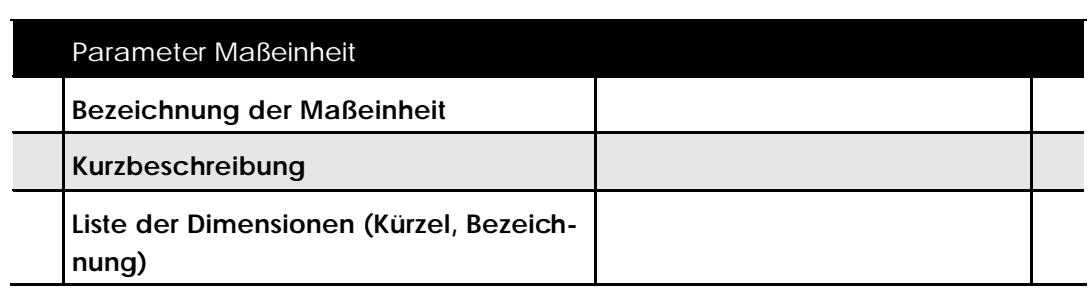

*Parameter des Objektes »Maßeinheit«*

# **B.3 Projektbezogene Wissensobjekte**

## **B.3.1 Planungsaufgaben**

Planungsaufgaben sind Aufgabengestellungen für Planungsprojekte. Sie gehen von einer bestimmten Ausgangssituation aus und zielen auf einen veränderten Sollzustand ab. Mit einer Planungsaufgabe sind viele weitere Wissensobjekte verbunden. So stehen Planungsziele, Planungsaspekte, Vorgehensmodelle, Planungsdaten etc. in sehr enger Beziehung mit Planungsaufgaben. Daher bilden diese Wissensobjekte einen eigenen Bereich.

Ähnlich wie bei der Erfassung von logistischen Prozessen ist der Detaillierungsgrad der Aufschreibung nur schwer zu erfassen. Dies rührt daher, dass sich in den allermeisten Fällen einzelne Planungsaufgaben noch in viele weitere Planungsaufgaben aufbrechen lassen. Daher kann keine generelle Regel für die Festlegung von Planungsaufgaben angeführt werden. Kennzeichen der hier zu erfassenden Planungsaufgaben sollte auch eine gewisse Allgemeingültigkeit und Wiederverwendbarkeit sein.

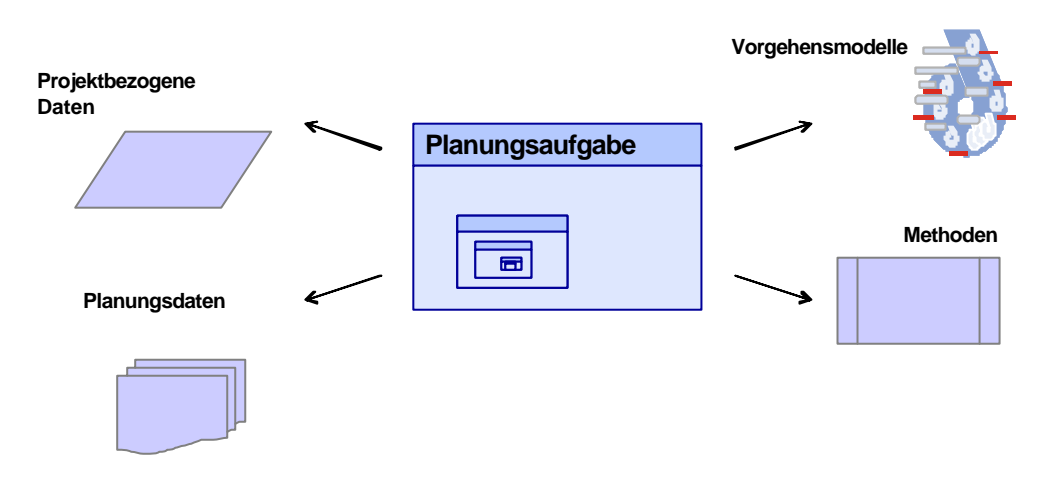

*Beziehungen zwischen Planungsaufgaben und anderen Wissensobjekten*

## **B.3.1.1 Parameter des Wissensobjektes Planungsaufgabe**

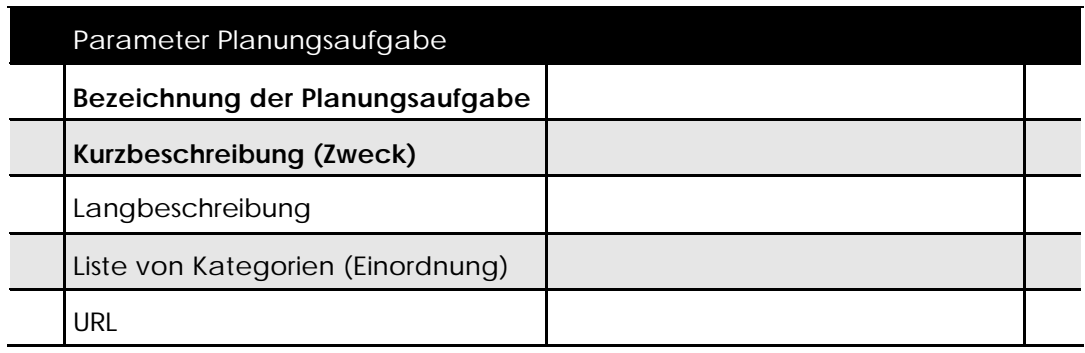

### *Parameter des Wissensobjektes »Planungsaufgabe«*

## **B.3.2 Projektablauf**

Das im Teilprojekt M6 erarbeitete Vorgehensmodell (d-Modell) stellt ein flexibles Modell zur Beschreibung von Planungsprozessen in der Logistik bereit. Es gliedert in der ersten Ebene den Planungsprozess in die **Phasen** Problemwahrnehmung, Vorstudie, Hauptstudie, Teilstudien und Prototyping. Es schließen sich weitere Phasen für Realisierung, Betrieb und Controlling an, die aber für den Planungsprozess bzw. für die Entwicklung von Konstruktionsregelwerken zunächst von nachgeordneter Bedeutung sind.

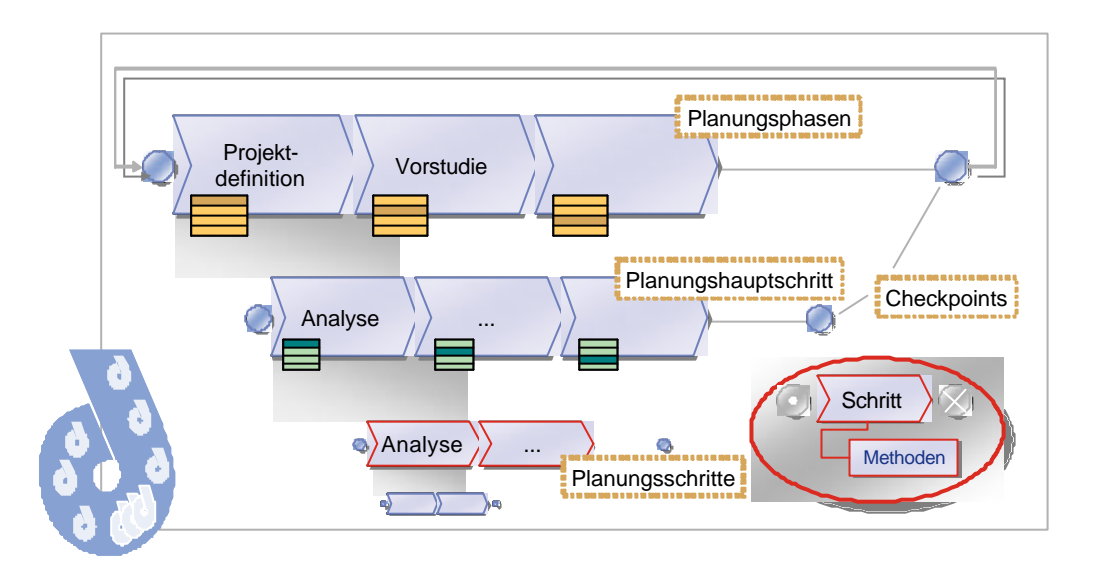

### *Struktur eines Planungsprojektes*

Die Selbstähnlichkeit des Vorgehensmodells ergibt sich durch die Detaillierung einer Planungsaufgabe im Rahmen der Teilstudien-Phase. Bei der Abwicklung einer Planungsaufgabe sind zahlreiche Einzelproblemstellungen zu lösen, die selbst wiederum derart komplexe Planungsaufgaben darstellen, so dass sie mit allen Phasen des Vorgehensmodells – dann auf einer tieferen Stufe – abgebildet werden können.

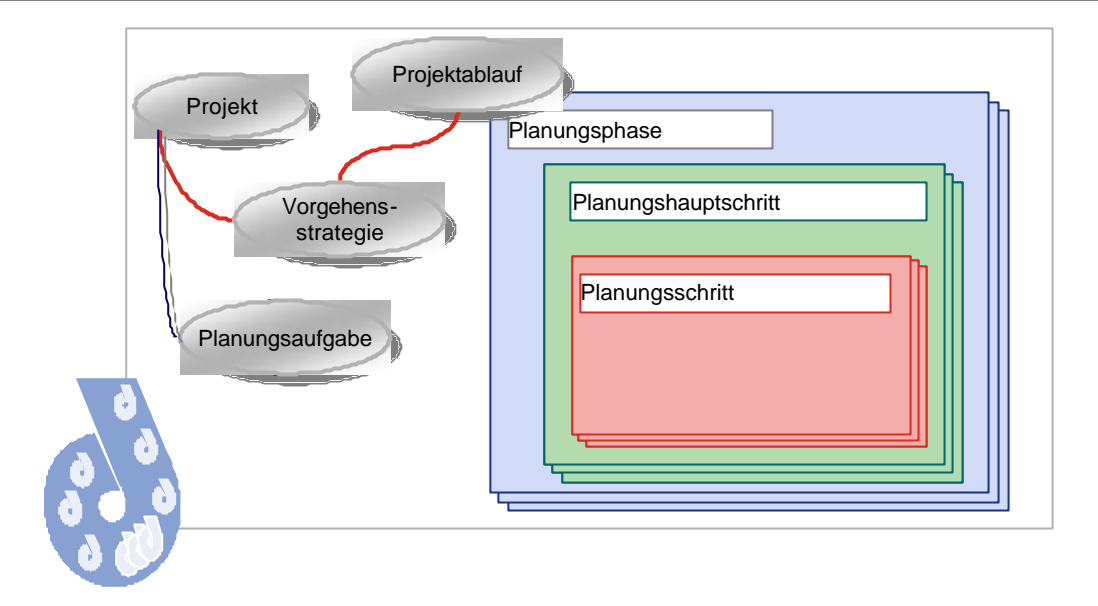

*Struktur eines Planungsschrittes*

Die Vernetzung der einzelnen Phasen ermöglicht, dass z. B. bereits während der Gesamtkonzeption einzelne Teilkonzeptionen durchgeführt werden können, um Klarheit über bestimmte Details zu erhalten. Genauso ist es möglich, dass zusätzliche Teilkonzeptionen "eingeschoben" oder einzelne Teilkonzeptionen ihrerseits weiter unterteilt werden können. So kann für jeden Problemfall eine individuelle Anpassung an projektspezifische Gegebenheiten vorgenommen werden.

Jede einzelne Phase sollte jedoch eine weitgehend abgeschlossene Einheit mit definierten Ergebnissen darstellen, so dass mit ihrem Abschluss eine Entscheidung über das weitere Vorgehen oder über einen Projektabbruch getroffen werden kann. Dies erfolgt durch sog. Checkpoints. Die Checkpoints sind aus Sicht des Vorhabens eine wesentliche Voraussetzung für die Eignung eines Vorgehensmodells zur modellbasierten Konstruktion. Nur auf eine solche Weise können definierte Planungszustände durch vorbereitete Modellierungstechniken und Modellbausteine abgebildet werden.

Das Vorgehensmodell gibt dem Anwender eine Orientierung entlang der Phasen. Das Modell lässt sich durch seine Eigenschaften Selbstähnlichkeit und Vernetzung der Phasen zur situationsspezifischen Anpassung verwenden. Das Konzept des Vorgehensmodells erlaubt bei der Anwendung in einem konkreten Planungsfall eine Modifizierung des Vorgehensmodells. Ein weiterer Fortschritt des entwickelten Vorgehensmodells liegt in dem integrierten Konzept des Methodenkatalogs und der Modellelemente, wie es in der folgenden Abbildung dargestellt ist.

## **B.3.2.1 Parameter des Wissensobjektes Projektablauf**

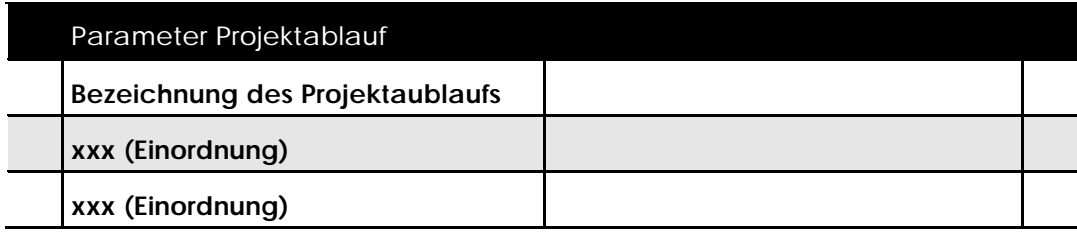

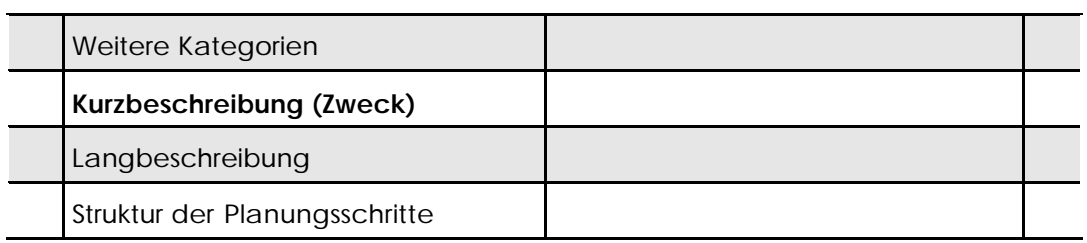

*Parameter des Wissensobjektes »Planungsaufgabe«*

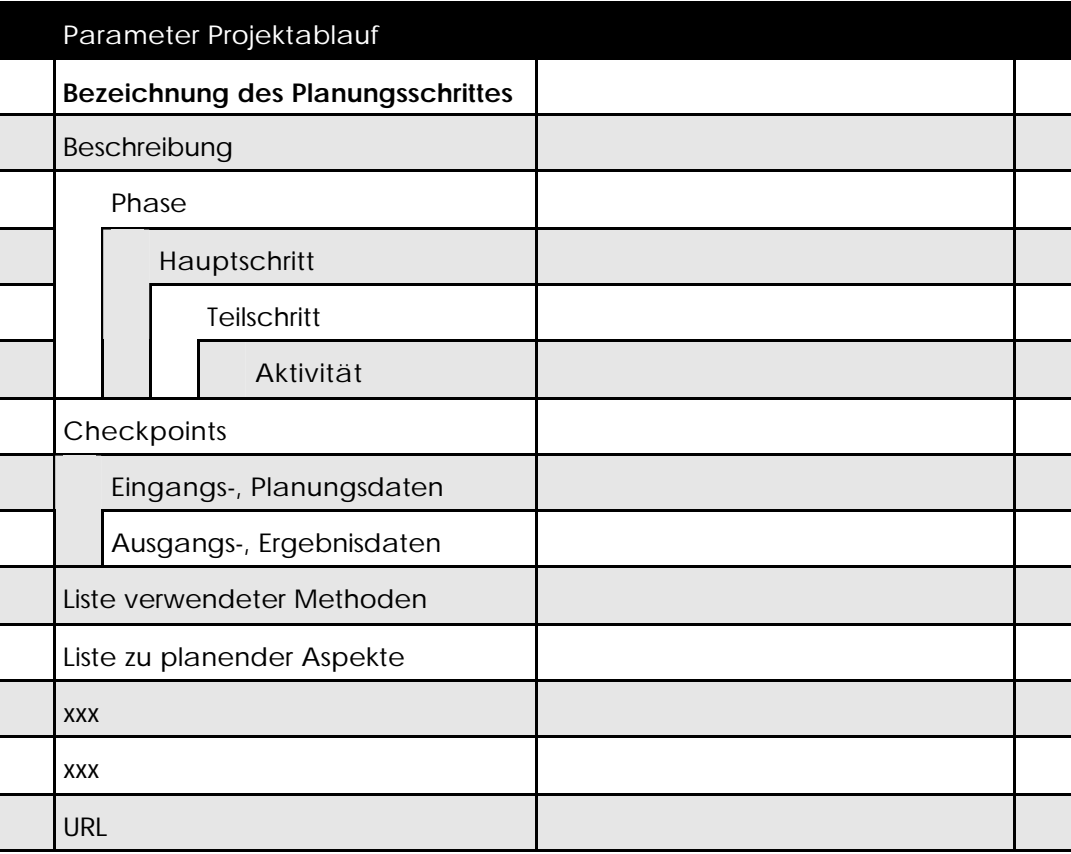

*Parameter des Wissensobjektes »Planungsschritt«*

## **B.3.3 Methodenkatalog**

## **B.3.3.1 Aufbereitung von Methoden**

Die Erfassung von Methoden kann in den folgenden Schritten erfolgen.

- **Analyse:** Analyse eines Planungsprojektes oder eines Planungsschrittes. Identifikation einzelner methodischer Abschnitte, die die untenstehenden Kriterien für Methoden aufweisen.
- ß **Erfassung:** Zur Erfassung einer Methode können die in der untenstehenden Tabelle aufgeführten Parameter verwendet werden. Die fett gedruckten Parameter sind die unbedingt erforderlichen Parameter.
- ß **Ergänzung der Dokumentation:** Weitere Parameter können je nach Verfügbarkeit und Aussagekraft ergänzt werden. Hierzu gehören z.B. die Beschreibung von Varianten der Methode, besondere Einflussgrößen oder Querverweise zu anderen erfassten Methoden.
- ß **Detaillierung der Eingangs- und Ausgangsdaten/Arbeitsblätter:** Hier können die Informationen durch weitere Recherchen bei Experten oder dokumentierten Quellen detailliert werden.
- ß **Detaillierung der Vorgehensweise:** Hier können die Informationen durch weitere Recherchen bei Experten oder dokumentierten Quellen detailliert werden.
- ß **Verknüpfung mit Planungsaufgaben:** Hier erfolgt eine Verknüpfung der Planungsaufgaben.

# **B.3.3.2 Parameter des Wissensobjektes Methode**

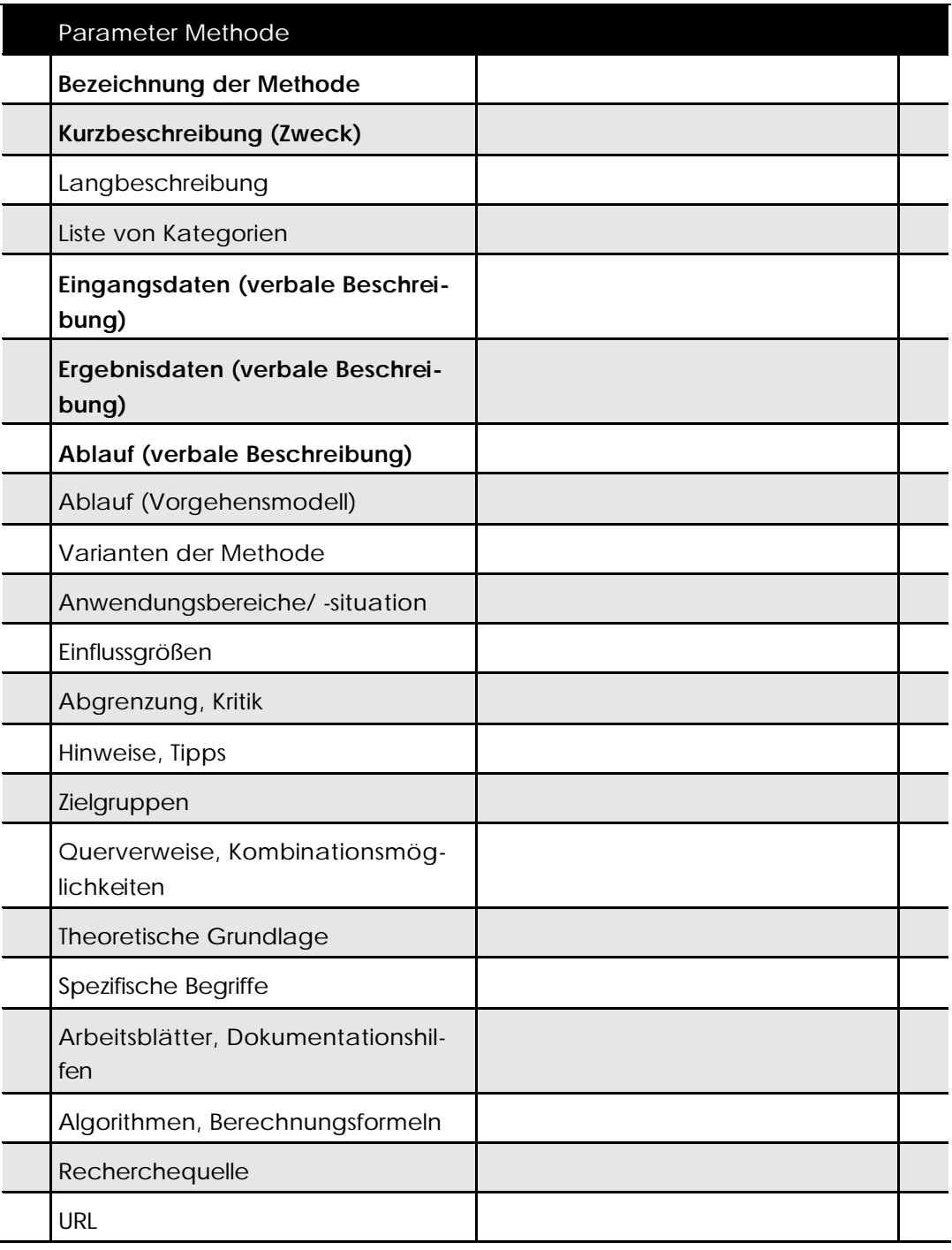

*Parameter des Wissensobjektes »Methode«*

## **B.3.3.3 Unterschiedliche Arten von Methoden**

**Wissenschaftliche Methoden:** Wissenschaftliche Methoden werden als Ebene 1- Methoden klassifiziert. Sie werden in einem Wissenschaftsbereich eingesetzt und führen zu wissenschaftlichen Ergebnissen. Diese Ebene-1-Methoden sind eher grundsätzlicher Natur und dazu geeignet, neben der Erarbeitung von wissenschaftlichen Ergebnissen auch neue Methoden (Ebene-2-Methoden) zu generieren. Zu den Ebene-1-Methoden zählen hier z.B.: Induktion und Deduktion, Empirie, Strukturierte Dekomposition.

> Beispiele für wissenschaftliche Vorgehensweisen sind: Durchführung reproduzierbarer Experimente, teilnehmende Beobachtung mit strukturierter Dokumentation, nicht teilnehmende (geheime) Beobachtung, Testverfahren und Befragung (Fragebogen, Interview).

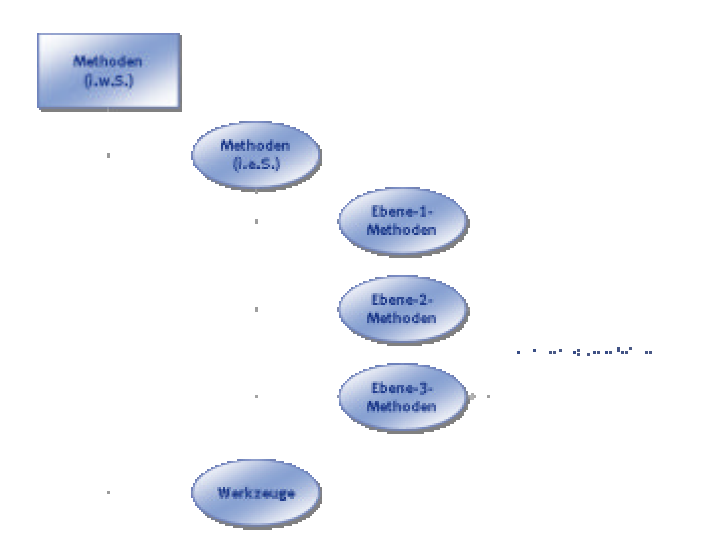

#### *Unterschiedliche Ebenen von Methoden (eine Art der Gliederung)*

Voraussetzung für die Gültigkeit wissenschaftlicher Erkenntnisse oder praxisrelevanter Forschungsergebnisse ist eine methodische, d.h. logisch begründete und konsequent verfolgte Vorgehensweise beim Beweisen einer Hypothese.

- ß **Praktische Methoden:** Praktische Methoden sind Ebene-2-Methoden, die aus wissenschaftlichen Erkenntnissen entwickelt wurden und der Praxis Hilfestellungen und Vorgehensweisen zur Lösung umfangreicher Problemkomplexe anbieten (z.B. Gestaltungsmethoden). In der Praxis kommt es neben der logischen Nachvollziehbarkeit der Vorgehensweise insbesondere auf Effektivität, Zielführung, Angemessenheit, Akzeptanz und Benutzerfreundlichkeit an.
- **Spezifische Methoden:** Spezifische Methoden sind Ebene-3-Methoden und Techniken zur Bearbeitung spezifischer Probleme (z.B. Analysemethoden). Für die Behandlung wissenschaftlicher Probleme und Fragestellungen gibt es nur eine begrenzte Anzahl grundsätzlich akzeptierter Methoden (Ebene-1-Methoden). Neben diesen wissenschaftlichen Methoden sind verschiedene, sowohl in der Wissenschaft als auch in der Praxis anerkannte Methoden oder Techniken (Ebene-3-Methoden) entwickelt worden, die für ein meist begrenztes praktisches Problem einsetzbar sind.

Solche Methoden sind von zahlreichen Autoren entwickelt worden und weisen folgende Eigenschaften auf:

- − Angebot einer Vorgehensweise zur Lösung eines spezifischen Detailproblems
- − weitgehend in konkreten Anweisungen dokumentiert
- − z.T. in mathematischen Algorithmen abbildbar
- − allgemeingültig und interdisziplinär
- − die aus wissenschaftlichen Erkenntnissen entwickelt wurden und der Praxis Hilfestellungen und Vorgehensweisen zur Lösung umfangreicher Problemkomplexe anbieten (z.B. Gestaltungsmethoden).

Neben der logischen Nachvollziehbarkeit der Vorgehensweise kommt es insbesondere auf Effektivität, Zielführung, Angemessenheit, Akzeptanz und Benutzerfreundlichkeit an.

**Instrumente und Hilfsmittel (Werkzeuge): Unter dieser Rubrik sollen DV**gestützte Methoden und Hilfsmittel zusammengefasst werden, die für die Logistikplanung sowie Realisierungs- und Betriebsunterstützung eingesetzt werden.

## **B.3.3.4 Ausrichtung praktischer und spezifischer Methoden**

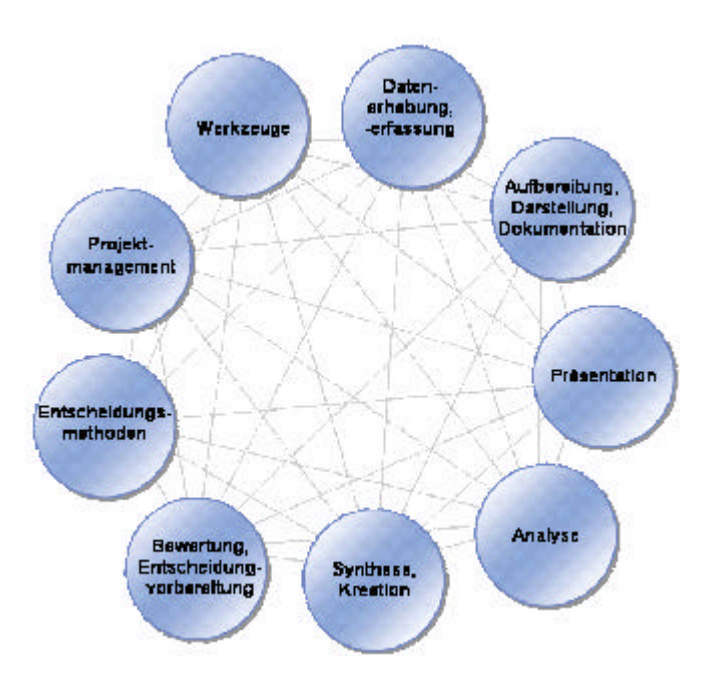

*Ausrichtung praktischer und spezifischer Methoden*

**Methoden zur Datenerhebung und Erfassung: Beispiele sind: Audit, Be**fragung mit Fragebogen, Benchmarking, Beobachtungsprotokolle, Blackboardmethode, Datenbankabfragen, Delphi-Methode, Dokumentensammlung und –analyse, FMEA, Indikatoren-Methode, Interview, Kennzahlenmethode, Laufzettelverfahren, Mängel-Wunsch-Liste, Multimomentaufnahme, Prozesskettenworkshop/-interview , Prüffragenmethode , Selbstaufschreibung

- ß **Aufbereitungs- und Darstellungsmethoden:** Beispiele sind: Prozesskettenplan, Ablaufplan, Ishikawa- bzw. Fischgrätdiagramm (auch Ursache-Wirkungs-Diagramm), Layout, Netzdiagramme, Netzplan, Gantt-Diagramm, Organigramm, Portfolio-Diagramm, Relevanzbaum, Sankey-Diagramm
- **Methoden zur Präsentation und Verbreitung: Beispiele sind: Bezeichnung,** Blackboardmethode, Diskussionsforen, Informationsredaktion, Infoveranstaltungen und Workshops zu bestimmten Themen, Intranet, Newsgroups, Präsentationen mit Auditorium, Regelmäßige Aushänge , Werkszeitung
- **Methoden zur Kreation und Synthese: Beispiele sind: ABC-Analyse,** Brainstorming, Brainwriting, Delphi-Methode, Metaplantechnik, Methode 635, Prozesskettenmoderation, Morphologie, Clusteranalyse
- **Methoden der Aufbereitung und Analyse: Beispiele sind: ABC-Analyse,** Aktivitätsanalyse, Akzeptanzanalyse, Anforderungs-, Randbedingungenund Restriktionsanalyse, Aussagenvergleich, Bedarf-Angebot-Nachfrage-Analyse, Benchmark, Branchengespräche, Conjointanalyse, Diskussionsforen, Einflussgrößenanalyse, Einflussanalyse (aktiv, passiv, träge, kritisch) , Expertenbefragung, Extrapolation, FMEA, Gesetz- und Vorschriftenanalyse, Häufigkeitsverteilung (Mengen, Zeiten), Indikatoranalyse, Ist-/Ist-nicht-Vergleich, Katalogisierung, Kepner-Tregoe-Methode, Kommunikationsanalyse, Konsequenzanalyse, Korrelationsanalyse, Literaturstudium, Materialflussanalyse, Meinungsvergleich, Modellvergleich, Nutzwertanalyse, Operationsanalyse, Portfolioanalyse, Potentialanalyse, Prognose, Prozesskettenanalyse, Punktbewertung, Regressionsanalyse, Schätzungen, Simulation, SPC-Analyse, Stärken-Schwächen-Analyse, Statistische Verfahren, Stimmungsvergleich, Szenario-Methode, Trendanalyse, Ursach-Wirkungs-Analyse, Ursachenforschung, Verdichtungsmethoden, Vernetzungsanalyse, Workshops
- **E** Methoden der Bewertung und Entscheidungsvorbereitung: Beispiele sind: Amortisationsrechnung, Annuitätenrechnung, Arbeits- und sozialwissensch. Beurteilung, Break-Even-Rechnung, Investitionsrechnung, Kapitalwertrechnung, Kostenwirksamkeitsanalyse, Kriterienvergleich (Kosten, Potential, Gewinn, Risiko, Zeit, Chancen...), Messung des Zielerreichungsgrades, Nutzwertanalyse, Paarweiser Vergleich, Plausibilitätsprüfung, Prioritätenmatrix, Profilvergleich, Punktbewertung, Ranglisten, Rentabilitätsrechnung, Risikoanalyse, Schätzverfahren, Sensitivitätsanalyse, Sortierverfahren, SPC-Analyse, Testfragenkataloge, Variantenvergleich, Wertanalyse, Zielvergleich, Zinsfußmethode
- ß **Entscheidungsmethoden:** Beispiele sind: Entscheidungsbaum, -matrix, Entscheidungstabellen, Gesteuerter Entscheidungsprozeß, Scenario-Methode, Sensitivitätsanalyse, Variantenvergleich
- ß **Methoden des Projektmanagements:** Beispiele sind: Ablaufplanung, Auftragscontrolling, Auftragsverwaltung, Darstellungstechniken, Dokumentationstechniken, Erfassungstechniken, Führungstechniken, Kommunikationstechniken, Konfrontationsworkshop, Kostenplanung, Methode der strukturierten Zielarbeit, Methoden zur Unterstützung des organisatori-

schen Lernens, Moderationstechnik, Monitoring, Motivation, Musteraufträge, Strukturplanung, Terminplanung, Überwachung, Verhandlungstechniken, Zielblätter, Zielformulierung, Zielfortschreibung, Zielplanung, Zielvereinbarung

ß **Instrumente und Hilfsmittel (Werkzeuge):** Beispiele sind: Datenbankmanagementsysteme, MIS, Ausrüstung (z.B. Plantafeln Logbücher), Checklisten, Verteilerlisten, Laufzettel, Datenblätter, Dokumentationen grundsätzlicher Lösungsprinzipien Fertigungsarten Fertigungsformen Fertigungsprinzipien, Dokumentationsinstrumente, Formulare (z. B. Protokollformulare), Fragenkatalog, Fragebögen, Interview -Leitfaden, Katalog mit Eigenschaften grundsätzlicher Lösungsprinzipien, Kataloge (z.B. Standart-Funktionskatalog, Kennzahlkataloge, Prüffragenkataloge, Standardaufbau und -ablauf, Kataloge mit Bewertungskriterien, Kontrollblätter, Kreativitäts-Tools (z.B. Mind-Mapping-Tools), Layoutplanungs-Software, Standard-Grafikprogramme, Layoutbaukästen, Monitoringinstrument, Musterverträge, Projektmanagementtools, Prozessketten-Tools, Statistikprogramme, Tabellenkalkulationsprogramme, Unternehmensdaten (z.B. Produktionsprogramm, Arbeitsplan, Stammdaten der Produkte, Maschinen und Mitarbeiter, Stellenbeschreibungen), Methodensammlung.

# **B.4 Datenobjekte zur Projektdurchführung**

Diese Datenobjekte sind für die Begleitung von Planungsprojekten erforderlich. Die hierfür notwendigen Funktionsbausteine werden zum Teil erst in weiteren Entwicklungsstufen umgesetzt.

# **B.5 Weitere Datenobjekte**

## **B.5.1 Benutzerverwaltung**

Die Benutzerverwaltung dient der Registrierung der Anwender der Workbench und der Zuordnung der Anwender zu einzelnen Organisationseinheiten. Als ein System mit einer Client-/Server-Architektur mit einer zentralen Datenbank ist der Zugriff auf die Daten der Workbench durch ein Rechte- und Benutzerkonzept geregelt.

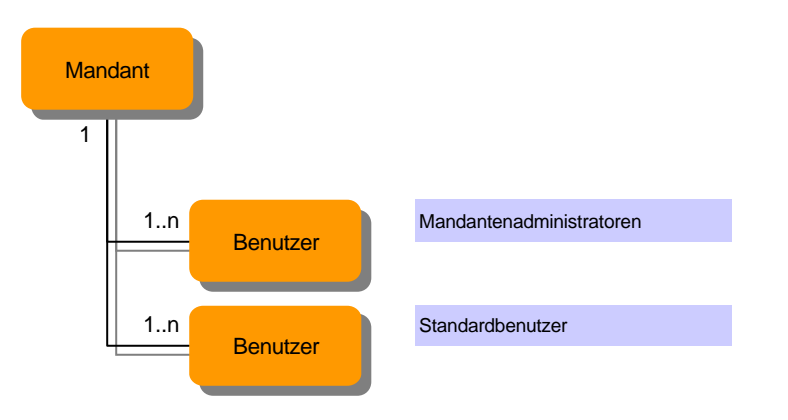

*Datenobjekte zur Benutzerverwaltung*

Die hier beschriebene Benutzerverwaltung gilt für die Benutzung des Systems über einen Internet-Browser.

*Hinweis: Die Benutzung des Workench-GUI, über den weitergehende Zugriffsmöglichkeiten auf die Datenbank der Workbench bestehen, ist über ein anderes Zugriffskonzept geregelt. Der Workbench-GUI steht nur den Administratoren und einzelnen Redakteuren zur Verfügung.*

## **B.5.1.1 Mandant**

Als Teil des Konzeptes zur Benutzerverwaltung muss bei der Registrierung eines Benutzers jeweils ein entsprechender Mandant angegeben werden. In der Regel steht der Mandant für die Organisationseinheit (Unternehmen, Institution, Abteilung etc.) des jeweiligen Benutzers. Damit ist es leichter möglich, alle Benutzer einer Organisationseinheit zu identifizieren. Zukünftig werden bestimmte Daten (wie z.B. projektbezogene Daten) nur für die Benutzer des gleichen Mandanten sichtbar sein.

Die Neuanmeldung und Sperrung von einzelnen Benutzern kann innerhalb eines Mandanten geregelt werden. Daher sind jedem Mandanten ein oder mehrere Benutzer zugeordnet, die die Verwaltung (Freigeben und Löschen) von Benutzern durchführen können.

Ein neuer Mandant wird angelegt, indem sich ein Benutzer erstmals registriert und bei der Registrierung einen neuen Mandanten mit anlegt.

## **B.5.1.2 Benutzer**

Ein Benutzer ist jeweils einem einzigen Mandanten zugeordnet. Jeder Benutzer wird mit seinen Stammdaten erfasst. Neue Benutzer können sich selbst als neue Nutzer registrieren. Sie werden nach einer manuellen Prüfung durch einen berechtigten Administrator frei geschaltet und können sich danach mit ihrem Passwort in die Workbench einloggen.

Über einen besonderen Zugang ist es derzeit möglich, die Inhalte der Workbench über einen sog. Gast-Zugang einzusehen. Hier bestehen aber nur Lese- und keinerlei andere Rechte. Eine Registrierung entfällt hierbei.

# **C Bedienung des Workbench-GUI und Systemarchitektur der Workbench**

Dieser Teil gibt Hilfen zur Installation und Benutzung der Workbench und stellt die einzelnen Programme und Funktionsbausteine vor. Dieses Kapitel wendet sich vorrangig an die Nutzergruppe »Redakteure« zur Eingabe von Wissen in die Workbench. Endanwender lesen im folgenden Teil die Nutzung des Workbench-Portals.

# **C.1 Installation und Systemvoraussetzungen**

Für die Nutzung der Workbench stehen grundsätzlich zwei Zugangswege zur Verfügung. Ausführlich werden die Konzepte im Kapitel Systemarchitektur erläutert.

- ß Zugang über **Internet Browser** (Microsoft Internet Explorer, Netscape etc.)
- ß Zugang über die **Windows-Applikation** Workbench-GUI

Endanwender, die das System mit einem Internet-Browser nutzen, benötigen keinerlei zusätzliche Programme oder Installationsdateien. Der Internet-Browser ist allerdings in Einzelfällen so zu konfigurieren, dass die Anzeige von JAVA-Script-Inhalten möglich ist. Zusätzlich ist sicherzustellen, dass die sog. Ports (siehe Tabelle) z.B. bei der internen Firewall freigeschaltet sind, so dass ein ungehinderter Zugang möglich ist.

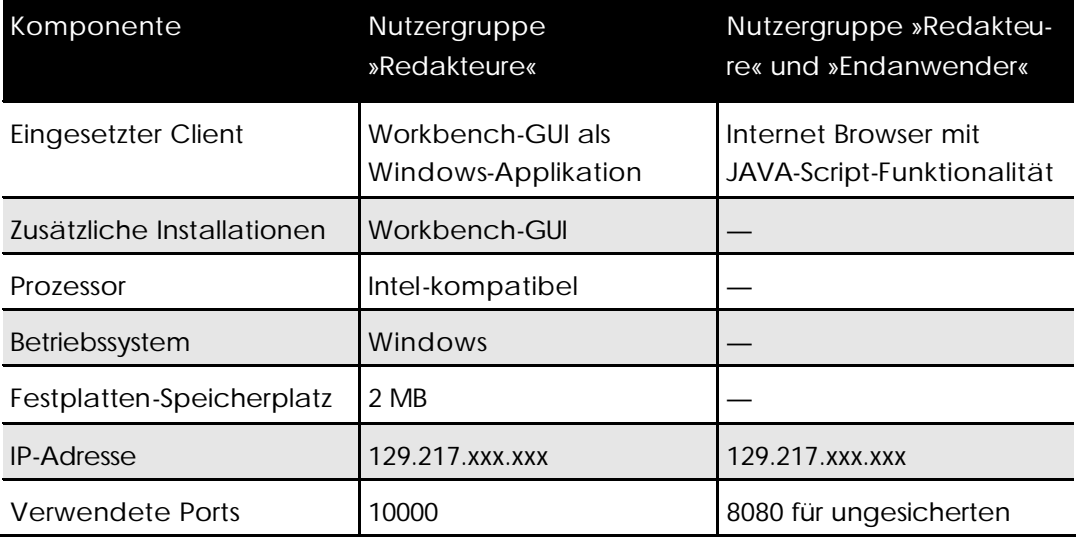

Für den Zugang ist die Registrierung erforderlich.

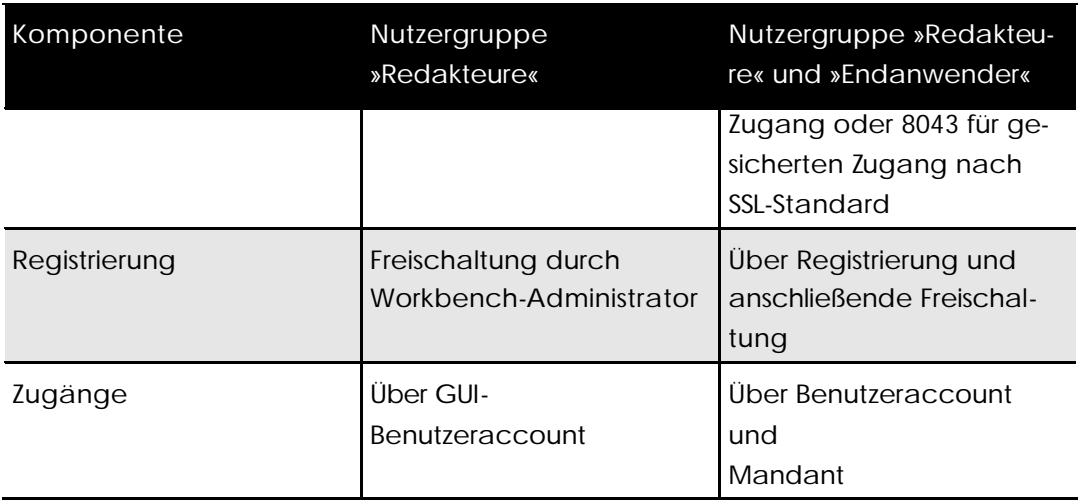

*Systemvoraussetzungen zur Verwendung der Workbench*

Redakteure, die die Workbench nicht über das Internet, sondern mit Hilfe einer Windows-Applikation benutzen möchten, können hierfür den Workbench-GUI (Graphical User Interface) verwenden. Dieser kann (zukünftig) als Installationsdatei von der Internetseite der Workbench herunter geladen werden. Sie kann dann auf einem Windows-kompatiblen Rechner installiert werden und über das Internet auf die Datenbank der Workbench zugreifen.

Für den Zugang über den Workbench-GUI ist die Registrierung durch einen Workbench-Administrator (am LFO) erforderlich.

# **C.2 Registrierung**

Für die Benutzung der Workbench müssen neue Anwender zunächst als Benutzer registriert werden. Dabei unterscheidet sich der Prozess der Registrierung je nach Benutzergruppe.

# **C.2.1 Registrierung für die webbasierte Workbench**

Endanwender registrieren sich über die Web-Seite der Workbench. Dort wählen sie über den Link **Registrieren** den Aufruf eines Registrierungs-Formulars. Hier kommt es dann darauf an, ob der Mandant bereits existiert oder nicht. Als Mandant wird z.B. die Organisationseinheit oder das Unternehmen des neuen Benutzer gewählt.

Ist dem Benutzer der Mandant bekannt, gibt er diesen bei der Registrierung mit an. Weiterhin werden alle erforderlichen Stammdaten des neuen Benutzer mit angelegt. Nach dem Absenden der Benutzerdaten werden diese an den Administrators des Mandanten weitergeleitet. Dieser prüft die Angaben und schaltet bei erfolgreicher Prüfung den neuen Benutzer frei. Dieser erhält dann vom Mandanten-Administrator eine eMail über die erfolgreiche Freischaltung.

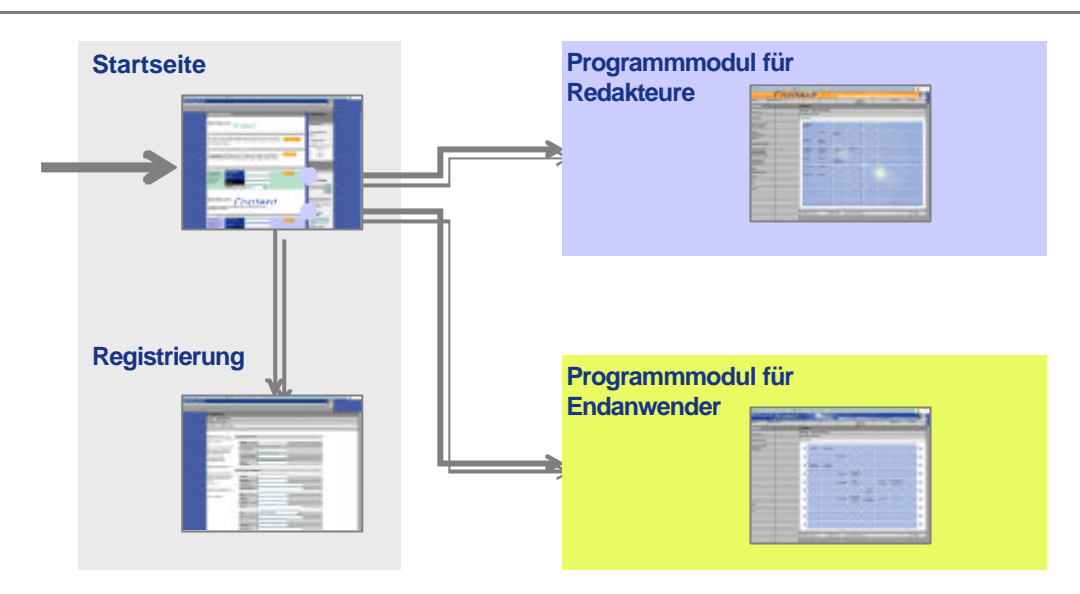

*Registrieren und Einloggen in die Workbench*

Verfügt die Organisation oder das Unternehmen des Benutzers über noch keinen Mandanten, so werden bei der Registrierung zusätzlich zu den Benutzerstammdaten auch die grundlegenden Daten des Mandanten ebenfalls eingegeben. Die Freischaltung des Mandanten erfolgt durch den Administrator der Workbench. Der neu registrierte Benutzer erhält eine eMail. Zusätzlich erhält er standardmäßig die Rechte eines Mandantenadministrators.

## **C.2.2 Registrierung für die Desktop-Applikation (Workbench-GUI)**

Um als Benutzer des Workbench-GUI freigeschaltet zu werden ist es erforderlich, den Administrator der Workbench zu kontaktieren. Hier sind ein Benutzername und ein zugehöriges Kennwort erhältlich.

Der Start des Workbench-GUI und die Anmeldung selbst ist im folgenden Kapitel beschrieben.

# **C.3 Nutzung des Workbench-GUI**

## **C.3.1.1 Start des Programms und Anmeldung am zentralen Server**

Redakteure, die die Workbench nicht über das Internet, sondern mit Hilfe einer Windows-Applikation benutzen möchten, können hierfür den Workbench-GUI (Graphical User Interface) verwenden. Dieser kann (zukünftig) als Installationsdatei von der Internetseite der Workbench herunter geladen werden. Sie kann dann auf einem Windows-kompatiblen Rechner installiert werden und über das Internet auf die Datenbank der Workbench zugreifen.

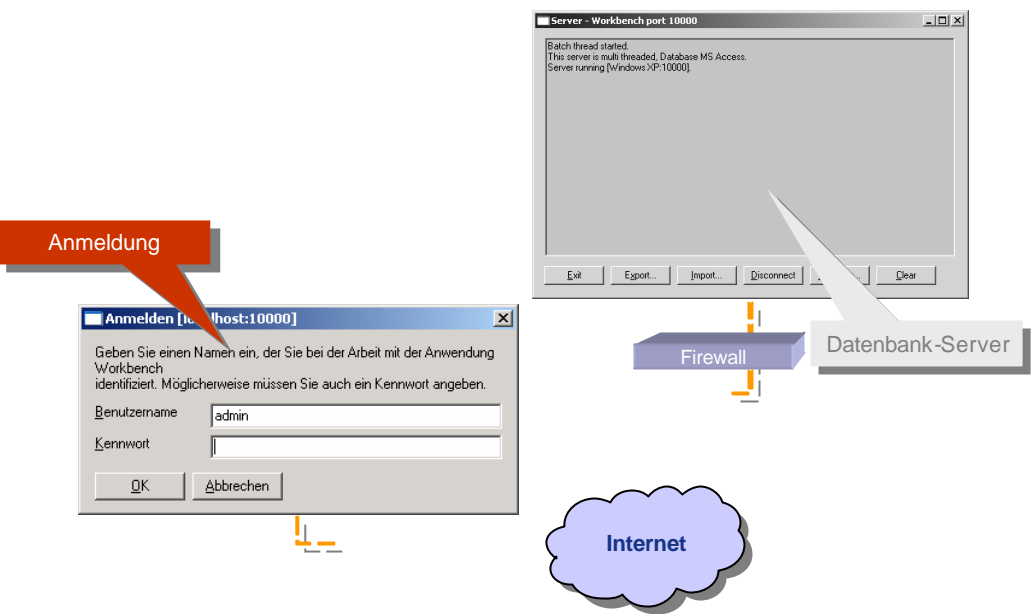

*Anmeldung des Benutzers an der zentralen Datenbank der Workbench*

Der Workbench-GUI ist eine Windows-Applikation und kann über den Aufruf des Programms **workbench.exe** gestartet werden. Zukünftig wird das Programm über eine Installationsdatei ausgeliefert, so dass das Programm im Windows-Startmenue aufgerufen werden kann.

Nach dem Start des Programm werden im Fenster Anmelden der Benutzername und das Kennwort eingegeben. Dieses ist nur beim Administrator der Workbench erhältlich. Das Programm baut als Client-Anwendung eine Verbindung über das Internet zu dem Workbench-Server auf. Um eine Verbindung aufbauen zu können, muss auf dem Server-Rechner die Applikation Workbench-Datenbank-Server gestartet sein. Für die Verbindung über das Internet wird ein sog. Port benutzt (siehe Kapitel Installation). Dieser muss beim Vorhandensein von Firewalls meist speziell freigeschaltet werden, denn sonst lässt sich eine Verbindung nicht aufbauen.

## **C.3.1.2 Aufbau der Bildschirmmaske des Workbench-GUI**

Die Applikation Workbench-GUI ist ein Tool zur Organisation und zum Management der Datenbasis. Dabei verfügt es über Dialogfenster, die alle Parameter und Beziehungen von Datenobjekten anzeigen sowie Änderungen, Neueingaben und Löschungen ermöglichen.

Die Applikation wird mit Hilfe eines Programmgenerators basierend auf dem UML-Datenmodell der Workbench erzeugt. Dies hat den Vorteil, dass der Workbench-GUI ohne großen Entwicklungsaufwand erzeugt werden kann. Außerdem werden alle implementierten Parameter der Datenobjekte und ihre Beziehungen untereinander angezeigt.

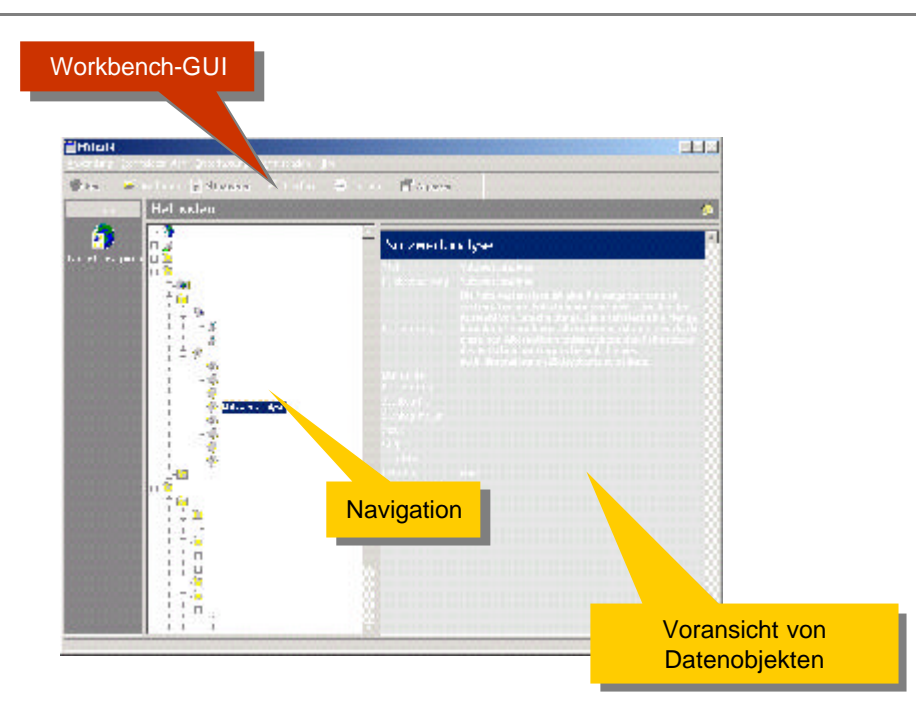

*Aufbau der Bildschirmmaske*

Das Layout der Benutzeroberfläche orientiert sich am Mailprogramm Outlook, so dass eine schnelle Einarbeitung gewährleistet ist. Die Hauptarbeitsfläche des Workbench-GUI ist in die folgenden Elemente aufgeteilt:

- ß **Menue:** Das Menu bietet den Zugriff auf die Datenobjekte, erlaubt die benutzerspezifische Einstellung von Parametern und den Aufruf von Hilfefunktionen
- ß **Schnellzugriffsleiste:** In dem linken Teil der Oberfläche Über Icons lassen sich einzelne Programmfunktionen schnell aufrufen. Diese Leiste kann ausgeblendet werden.
- ß **Klassenbaum:** Im mittleren Teil der Oberfläche werden die im Wissensspeicher enthaltenen Datenobjekte angezeigt. Dabei sind die Datenobjekte thematisch sortiert. Der Klassenbau lässt sich wie eine Ordnerstruktur auf- und zuklappen. Beim Doppelklick auf ein Datenobjekt wird ein neues Dialogfenster geöffnet, in dem das Datenobjekt editiert werden kann.
- ß **Schnellanzeige:** Im rechten Teil der Benutzeroberfläche werden die Parameter des im Klassenbau markierten Datenobjektes angezeigt. Diese hier angezeigten Inhalte können ausgedruckt werden.
- **Toolbar:** Im Toolbar sind mehrere Buttons klickbar. Je nach Situation sind sie aktiviert oder nicht. Hier lassen sich z.B. Dialogfelder zur Eingabe neuer oder zur Bearbeitung existierender Datenobjekte öffnen.

## **C.3.1.3 Eingabe von Wissensinhalten**

Die Dialogfelder zur Eingabe von Wissensinhalten ermöglichen die Bearbeitung aller Parameter der Datenobjekte und der möglichen Assoziationen zwischen Datenobjekten. Sie weisen einige allgemeine Strukturen und Bedienelemente auf:

#### **Eingabefelder**

- − Eingabefelder sind Textfelder, Auswahlfelder und spezielle Eingabefelder, wie z.B. für URL/Links oder Datumsangaben
- − Gelbe Eingabefelder sind Pflichtfelder. Hier müssen Eingaben vorgenommen werden.

### ß **Karteikarten**

− Einzelne Eingabefelder sind thematisch auf sog. Karteikarten angeordnet. Sie können mit der Maus ausgewählt werden.

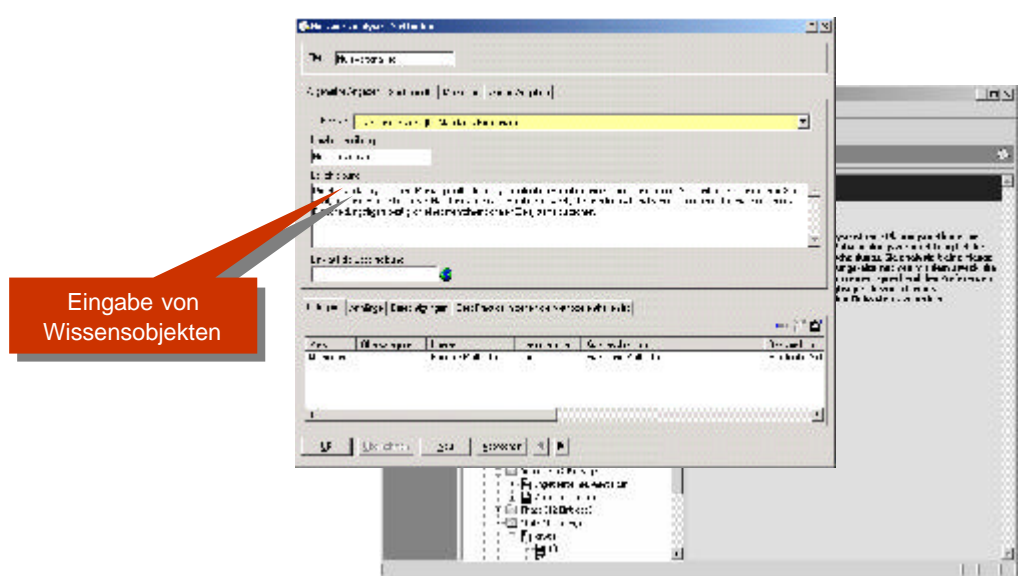

#### *Eingabe von Wissensinhalten*

- **Example:** Listenfelder, meist im unteren Bereich des Dialogfensters
	- − In den Listenfeldern sind meist Kategorien, Sub-Elemente, Attribute etc. aufgelistet.
	- − Über einen Toolbar und Buttons können Bearbeitungen direkt vorgenommen werden. Diese sind: **Löschen:** Löschen eines Listeneintrags; **Neues Listenelement:** Anlegen und direkte Eingabe eines neuen Listenelementes; **Löschen:** Löschen eines markierten Listenelementes; **Löschen:** Löschen einer Assoziation bzw. Löschen der Verknüpfung zwischen diesem Datenobjekt und dem markierten Datenobjekt ohne es selbst zu löschen.
- ß **Buttons**
	- − **OK:** Abschließen der Eingabe, Prüfung auf Vollständigkeit der Eingaben und Schließen des Dialogfensters.
	- − **Übernehmen:** Prüfung auf Vollständigkeit der Eingaben und Speichern der Daten ohne das Fenster zu schließen
	- − **Neu:** Abschließen der Eingabe, Prüfung auf Vollständigkeit der Eingaben und Speichern sowie Leeren der Eingabefelder, um ein neues Datenobjekt einzugeben.
	- − **Abbrechen:** Abbrechen der Eingabe ohne zu Speichern und Schließen des Fensters.
	- − **Vor** und **Zurück:** Blättern in den Datenobjekten

# **C.3.1.4 Eingabe weiterer Daten über weiterführende Dialogfenster**

Nachdem in dem ersten Dialogfenster die Grunddaten eingegeben worden sind, können über den unteren Teil dieses Fensters weitere Daten zum Datenobjekt hinzugefügt werden. Dieses sind i.d.R. Verknüpfungen mit anderen bereits eingegebenen Daten. Beispiele sind z.B. das Kategoriensystem, Konstruktionskataloge oder Attribute. Siehe hierzu auch das Kapitel mit der ausführlichen Beschreibung der Wissensobjekte.

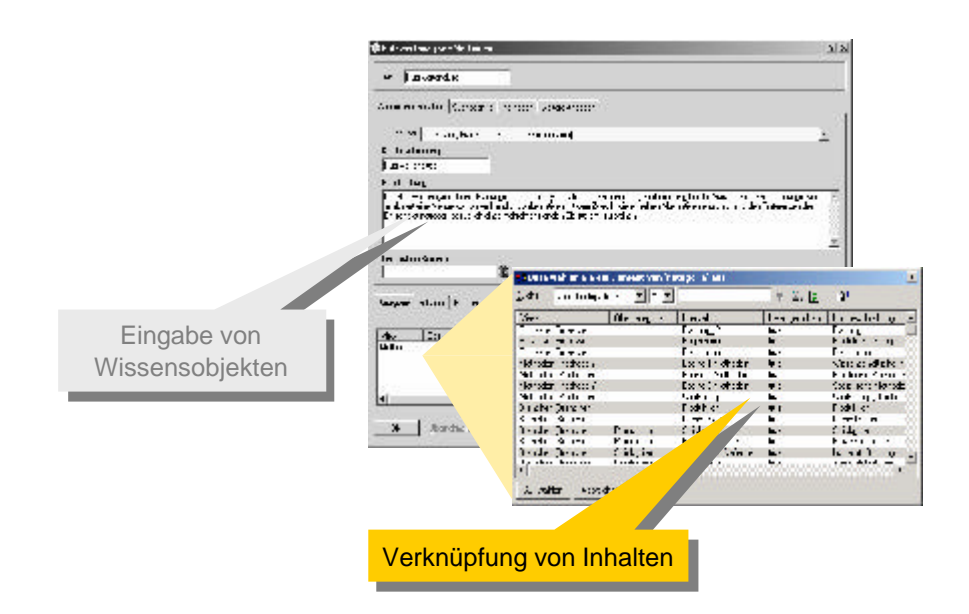

#### *Verknüpfung von Wissensobjekten*

Im folgenden sind die vorrangig vorhandenen Verknüpfungen erläutert:

- ß **Attribute:** Zu vielen Datenobjekten lassen sich dynamisch eine beliebige Anzahl von Attributen zuordnen. Mit der Verknüpfung wird das jeweilige Attribut mit dem Datenobjekt verbunden und der entspreche Wert zur Charakterisierung des Datenobjektes kann eingeben werden.
- **Kategorisierung:** Datenobjekte lassen sich mit Hilfe des Kategoriensystem einordnen und mit einer Struktur verknüpfen. Dabei wird das Datenobjekt mit einer oder mehreren Kategorien verknüpft.
- ß **Sub-Elemente:** Zu einzelnen Typen von Datenobjekten lassen sich Sub-Elemente anlegen. Hierdurch lässt sich dann eine Struktur von Objekten abbilden. Ein Beispiel hierfür ist die Eingabe von Hauptprozessen, Prozessen, Teilprozessen und Aktivitäten. Diese einzelnen Sub-Elemente werden jeweils in der nächst tieferen Stufe in der Liste angezeigt.
- ß **Verknüpfungen zwischen Wissensobjekten:** Einzelne Datenobjekte lassen sich mit anderen Verknüpfen. Hierbei handelt es sich nicht um Sub-Elemente. Ein Beispiel hierfür ist die Zuordnung von einzelnen Methoden zu einem Vorgehensschritt. Diese Zuordnungen werden in der Liste angezeigt.
- ß **Zuordnung zu Katalogen:** Das eingegebene Datenobjekt kann einem oder mehreren Katalogen zugeordnet werden. Die Zuordnungen werden in der Liste angezeigt.

# **C.4 Applikationen für die Systemadministration**

## **C.4.1 Datenbank-Server**

Für die Nutzung der Workbench als Client-Server-System ist auf dem Server-Rechner das Datenbank- und Applikationsserver-Programm zu starten.

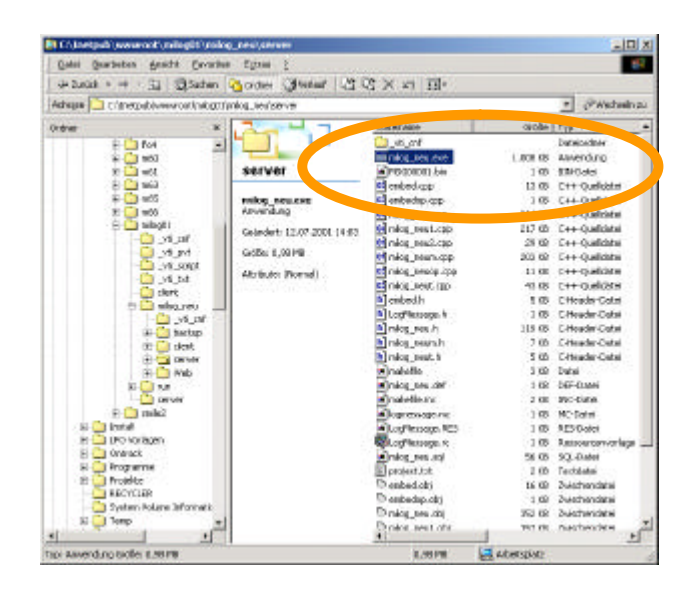

*Start des Datenbank-Servers*

Das Datenbank- und Applikationsserver-Programm dient der Verwaltung von einem oder mehreren gleichzeitig verbundenen Anwendern auf der Client-Seite. Sie sind über das Internet mit dem Server-Rechner verbunden. Wenn eine Firewall installiert ist, ist sicherzustellen, dass ein ungehinderter Zugriff über gesondert freigeschaltete Ports möglich ist.

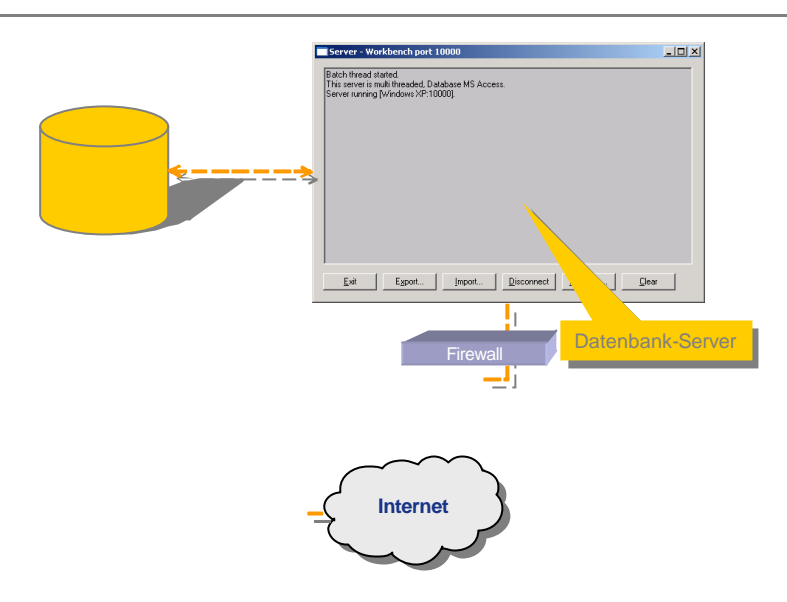

#### *Zusammenspiel zwischen dem Datenbank-Server und dem Client*

Funktionen des Datenbank-Servers zur Systemadministration sind:

- ß **Export:** Export der Datenbank in einem proprietären Datenformat. Die Standard-Dateinamenerweiterung für exportierte Daten lautet **jex**.
- **Export:** Export der Datenbank in einem proprietären Datenformat. Die Standard-Dateinamenerweiterung für exportierte Daten lautet **jex**.
- ß **Disconnect:** Verbundene Clients können über diesen Befehl vom Datenbank-Server getrennt werden.
- **Message:** An alle angeschlossenen Clients wird eine Nachricht versandt, deren Text frei eingegeben werden kann. Auf den Client-Rechnern öffnet sich eine Message-Box, die mit OK bestätigt werden kann.
- ß **Clear:** Die Anzeige des Log-Files wird gelöscht.
- **Exit:** Der Datenbank-Server wird geschlossen und damit werden die Verbindungen zu allen Clients getrennt.

Mit dem Datenbank- und Applikationsserver-Programm allein ist der Zugriff über den Workbench-GUI möglich. Beim Zugriff über das Workbench-Portal ist zusätzlich ein Web-Server erforderlich, der die Web-Seiten zusammen mit den Daten der Workbench für die auf der Client-Seite eingesetzten Internet-Browser bereitstellt.

## **C.4.2 Webserver**

Für den Start des Web-Servers ist die Batch-Datei **startup.bat** zu starten. Sie überprüft die Verfügbarkeit von Konfigurationsparametern und startet den Web-Server.

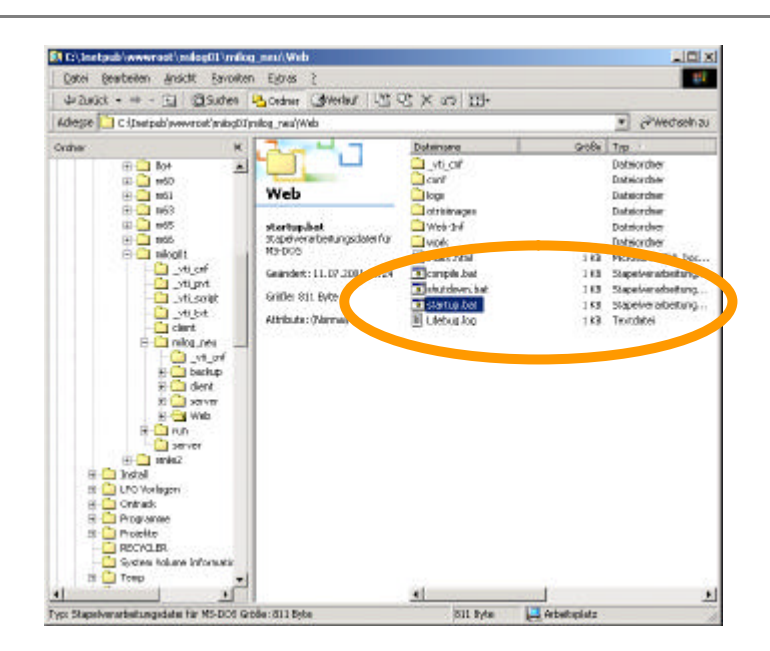

*Start und Beendigung des Web-Servers*

Für das Beenden des Web-Servers ist die Batch-Datei **shutdown.bat** zu starten.

# **D Workbench-Portal**

In diesem Kapitel wird die Bedienung des webbasierten Zugangs zur Workbench vorgestellt. Dabei werden typische Bearbeitungsfolgen zur Dokumentation von Planungswissen vorgestellt. Dieses Kapitel wendet sich vorrangig an die Nutzergruppe »Endanwender«, die Bedienung der Workbench zur Nutzung der Wissensinhalte erlernen möchten.

(Eine ausführliche Beschreibung ist in dieser Version des Dokumentes nicht enthalten.)

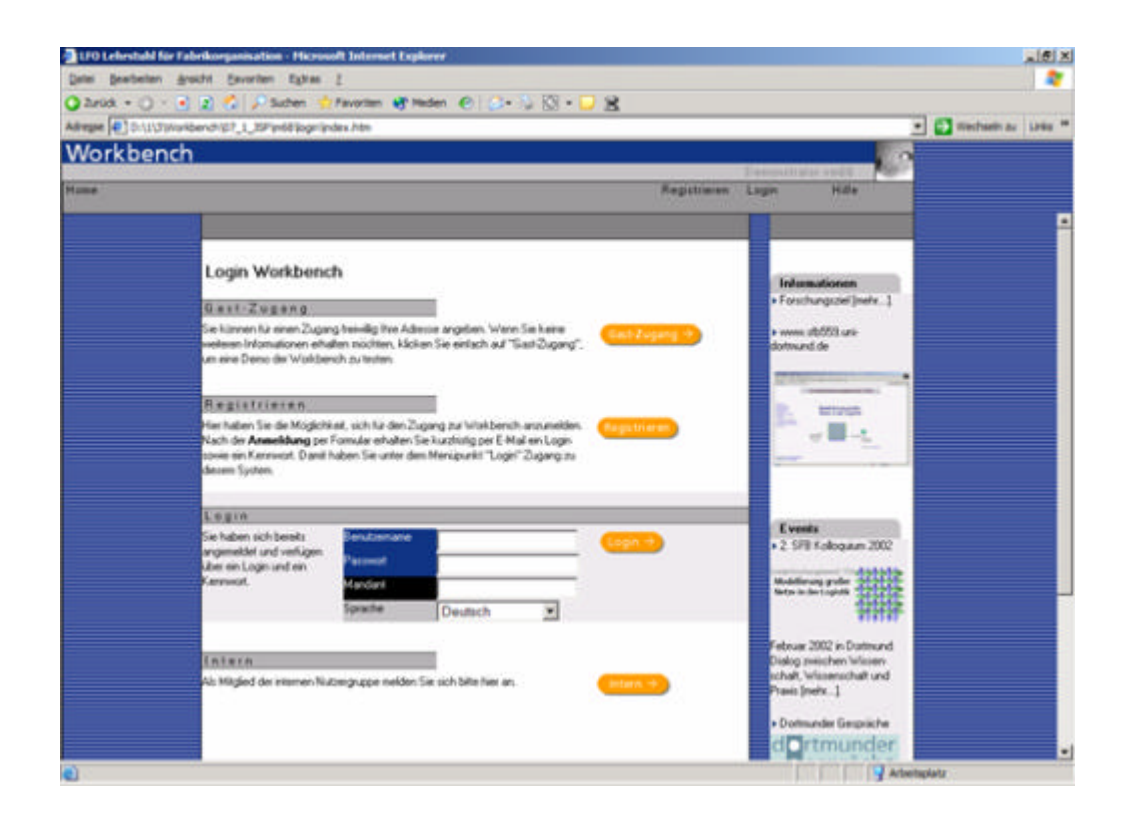

*Seite für den Login in das Workbench-Portal*

# **E Entwicklung der Workbench**

Dieser Teil beschreibt das Entwicklungskonzept, die Entwicklungsschritte sowie die verwendeten Entwicklungswerkzeuge. Hier sind ebenso die für die Weiterentwicklung der Workbench erforderlichen Dokumente vorgestellt.

# **E.1 Übersicht über die Entwicklungsschritte**

Die Entwicklung der Workbench ist geprägt durch die Rahmenbedingungen des Forschungsprojektes, denn es bedingt eine Fortschreibungen der Anforderungen an ein Unterstützungswerkzeug für den Planungsprozess in mehreren Entwicklungsstufen. Gleichermaßen ist ein derartiges System mit dem Fortschreiten der Forschungsarbeiten immer weiter an die optimale Arbeitsweise der Logistikplaner in unterschiedlichen Planungssituationen anzupassen. Dies kann nicht durch einen vorher in allen Punkten vorbestimmten Entwicklungsprozess bewältigt werden. Daher wurden die für dieses Projekt eingesetzten Entwicklungswerkzeuge an den folgenden Punkten ausgerichtet, denn die Entwicklung eines System zur Modellierung von Wissen stützt sich auf mindestens vier wesentliche Komponenten:

- ß **Konzept zur Modellierung des Wissens:** Dieses Konzept beschreibt die erforderlichen Datenobjekte und ist die im Vorfeld entwickelte Gestaltungsarchitektur.
- ß **Datenmodell:** Das Datenmodell überträgt das Konzept zur Modellierung des Wissens in ein objektorientiertes oder relationales Datenmodell. Kernelemente sind generische Datenobjekte für unterschiedlich verwendete Wissensinhalte.
- ß **Anwendungsszenarien:** Die Anwendungsszenarien beschreiben die Anwendung des Systems durch unterschiedliche Nutzergruppen z.B. für das Füllen des Wissensspeichers oder für den Einsatz in einer Planungssituation. Hierfür sind geeignete Benutzerschnittstellen und Funktionsbausteine für den Zugriff auf die Daten zu konzipieren.
- **Anwendungserfahrung und Weiterentwicklung: Mit dem Einsatz des Sys**tems in diesen Anwendungsszenarien gewinnen die Nutzer des Systems Erfahrungen in der Anwendung eines derartigen Systems. Diese Erfahrungen beziehen sich auf die Modellierung des Wissens und die Anwendung des entwickelten System. Hieraus entstehen neue Anforderungen für das Datenmodell und Funktionsbausteine.

Daher wird ein Weg zur Implementierung eines unterstützenden Systems gewählt, der die oben aufgeführten Rahmenbedingungen optimal unterstützt (siehe untenstehende Abbildung). Am Beginn der Entwicklungsarbeiten standen die Klärung der grundsätzlichen Funktionsanforderungen und eine Clusterung der Funktionen in einzelne Programmmodule. Ergebnis dieses Schrittes war auch eine Festlegung der Programmanforderungen in einer ersten Entwicklungsstufe.

Das nächste Entwicklungsziel bestand in der raschen Entwicklung des Datenmodells und einer entsprechenden Benutzeroberfläche zur Datenmanipulation (Workbench-GUI). Das Workbench-GUI konnte mit den verwendeten Entwicklungswerkzeugen basierend auf dem spezifizierten UML-Modell generiert werden. Hiermit sollte eine rasche Verifizierung des Datenmodells erreicht werden. Vorrangig ging es hier um den Nachweis der Funktionen zur anforderungsgerechten Modellierung der Wissensobjekte und der gewünschten Kategorisierung der Datenobjekte durch ein Kategoriensystem und die Konstruktionskataloge. Daher wendet sich die Workbench-GUI auch eher an geübte Anwender und Administratoren. Für einzelne Funktionsbausteine und Datenmanipulationen wurde eine gesonderte Ausprogrammierung erforderlich.

Mit der Verfügbarkeit des Workbench-GUI konnten Tests zum Datenmodell und zum Modellierungsprozess vorgenommen werden. Diese Arbeiten mündeten in Verbesserungsvorschläge zur Erweiterung des Datenmodells und zur Verbesserung der Benutzerführung.

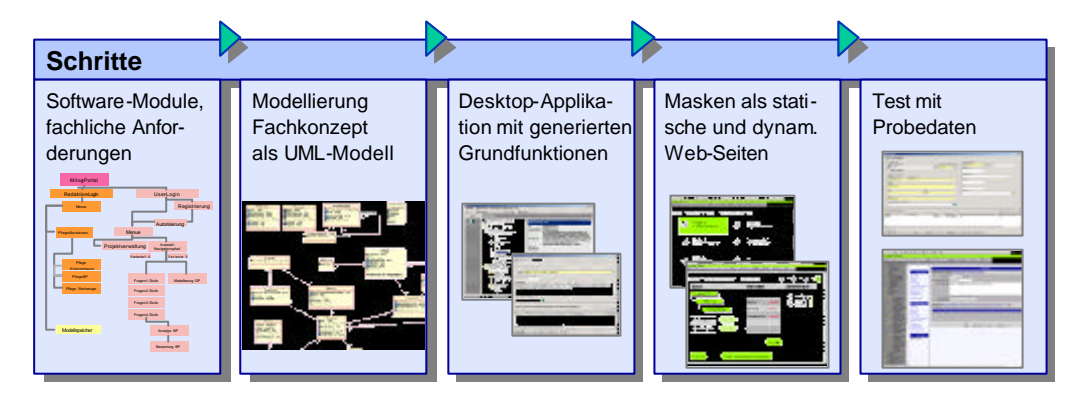

*Darstellung der Entwicklungsschritte*

Nach der Verfügbarkeit des Workbench-GUI konnten die Arbeiten an dem webbasierten Workbench-Portal vorgenommen werden. Im Gegensatz zum Workbench-GUI ist das Portal keine Applikation, die auf dem Rechner des Nutzers ausgeführt wird, sondern eine in einem Internet-Browser aufrufbare Anwendung, für die nur ein Zugang und ein Passwort erforderlich sind. In der Web-Anwendung werden spezifische auf die spezifizierten Anwendungsfälle angepassten Dateneingabe- und Ausgabemasken realisiert. Daher richtet sich die webbasierte Version der Workbench an Redakteure und Endanwender.

Mit der Verfügbarkeit der Desktop-Applikation (Workbench-GUI) und des webbasierten Workbench-Portals können die Systeme durch viele Nutzer in ihren spezifischen Arbeitsbereichen eingesetzt werden. Hieraus entstehen in der Zukunft Verbesserungsvorschläge für weitere Entwicklungsschritte.

# **E.2 Festlegung von Programmmodulen und ihrer Anforderungen**

Die ersten Anforderungen an ein Unterstützungswerkzeug für den Planungsprozess sind in unterschiedlichen Veröffentlichen beschrieben worden /Kuhn 1993; Beckmann 1996; Kühling 1997; Kühling 2000/.

Basierend auf diesen Ausführungen konnten in der zweiten Phase des SFB konkrete Vorschläge für ein Assistenzsystem formuliert werden. Im Vordergrund der angestrebten Anwendung standen zunächst die Prozesse zur Erfassung von Wissensinhalten für den Planungsprozess. Damit soll für den SFB ein Werkzeug zum Aufbau eines umfassenden Wissensspeichers bereitgestellt werden. Dieser soll durch den Einsatz in Methoden- und Anwendungsprojekten die Integration der Entwicklungsarbeiten der Teilprojekte unterstützen.

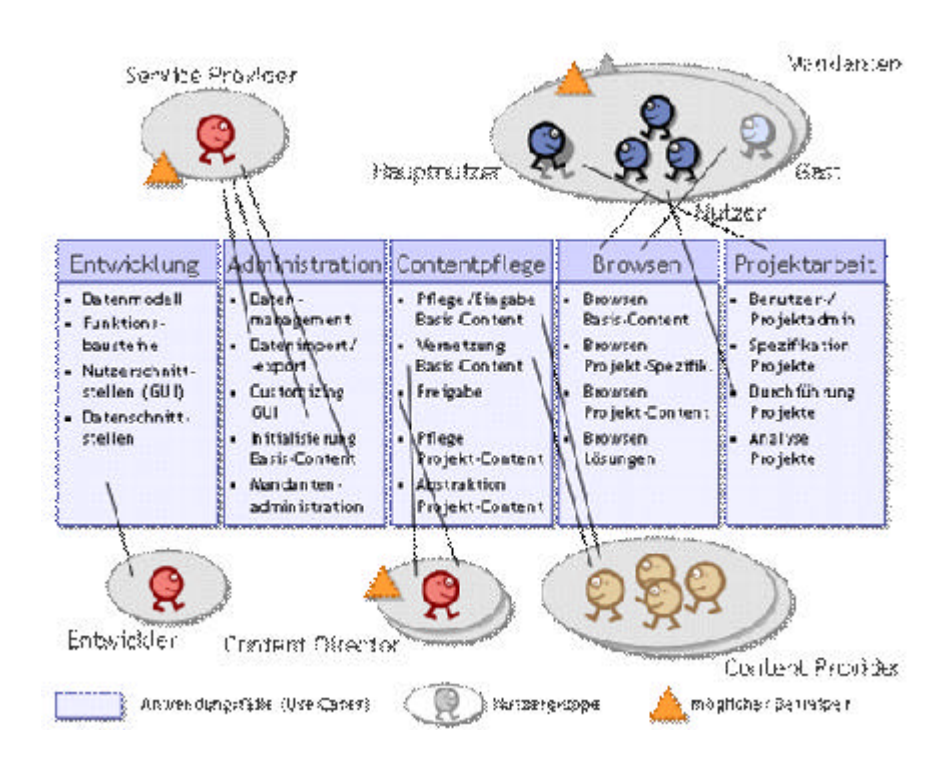

*Nutzergruppen der Workbench spezifiziert für die einzelnen Funktionsbereiche*

Grundlegend für die Entwicklung des Systems war die Festlegung der Systemarchitektur. Sie geht von der Nutzung einer zentralen Datenbank bei einem Betreiber und dem geschützten Zugriff auf diese Datenbank über das Internet durch Nutzer über spezielle Clients oder allgemein verfügbare Internet-Browser aus.

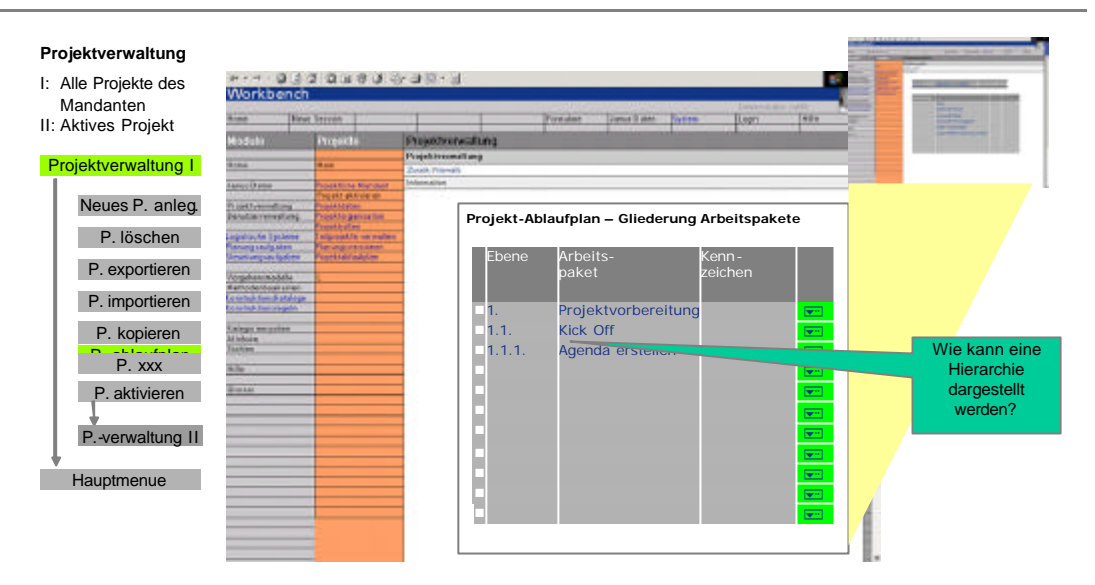

*Festlegung von generellen Funktionsanforderungen*

Die grundlegenden Programmmodule wurden in einer Funktionsübersicht dargestellt. Dies ergab die Trennung in die bisher bestehenden Module Administration, Erfassung von Wissensobjekten (Contentpflege), Anschauen von Content (Browsen) und Projektarbeit. Weitere Module sind Entwicklung sowie Schnittstellen. Fächert man die oben beschriebenen Nutzergruppen weiter auf und bezieht man die einzelnen Funktionsbausteine der Workbench in diese Betrachtung ein, so ergibt sich die obige Darstellung.

In einem Beispiel sind in der obigen Abbildung Ausschnitte aus der Spezifikation eines Programmmoduls dargestellt. Zu dieser Spezifikation gehört neben der Strukturierung von Teilfunktionen auch die Festlegung der Anwendungsszenarien für die unterschiedlichen Nutzergruppen.

# **E.3 Entwicklung des Datenmodells der Workbench**

## **E.3.1 Spezifikation und Erweiterung des Datenmodells**

Die Modellierung des Datenmodells mit Hilfe der Modellierungssprache UML erfolgt auf Basis einer groben Spezifikation der einzelnen Datenobjekte. Diese war zunächst unabhängig von speziellen Modellierungselementen von UML und sollte zunächst die Grundanforderungen darstellen.

Basierend auf den groben Festlegungen bzgl. Attributen bzw. Parametern und der Festlegung der Assoziationen zwischen den Datenobjekten erfolgt die endgültige Modellierung in UML.

Änderungen in der Spezifikation werden in einer Änderungshistorie protokolliert und fortgeschrieben.

|                   | Datenmoulell Workloench     |             |          |                                       |                                                                                                  |         |               |         | Seite 4 |
|-------------------|-----------------------------|-------------|----------|---------------------------------------|--------------------------------------------------------------------------------------------------|---------|---------------|---------|---------|
| 2                 | <b>Benutzerverwaltung</b>   |             |          |                                       |                                                                                                  |         |               |         |         |
| 2.1               | Mandani                     |             |          |                                       |                                                                                                  |         |               |         |         |
|                   |                             |             |          |                                       | Mit dem Datensbjekt Mandant werden unterschiedliche Benutzer einer Organization zusammengehasst. |         |               |         |         |
|                   |                             |             |          |                                       |                                                                                                  |         |               |         |         |
|                   | <b>Audersnowtand</b><br>255 |             |          |                                       |                                                                                                  |         |               |         |         |
|                   |                             | <b>Name</b> | Stand    | inde                                  |                                                                                                  |         |               |         |         |
|                   | D atura                     |             |          |                                       |                                                                                                  |         |               |         |         |
|                   | \$7,000                     | <b>SCP</b>  |          | PERIOD RESIDENCE<br><b>ROAD FOR I</b> |                                                                                                  |         |               |         |         |
|                   |                             |             |          |                                       |                                                                                                  |         |               |         |         |
|                   | 2.1.2 Atolitate             |             |          |                                       |                                                                                                  |         |               |         |         |
|                   | Seastdwarg [ 8UI]           |             |          | Datendel dreamer                      | Erläuferung                                                                                      | Muse    | Datumbio      | Deluxe: | Spreche |
|                   | $2 - 10$<br><b>Husmanic</b> |             |          | g finnenkus sod                       | Wind duesn System genetiert<br><b>Pluszname (ein deuts):</b>                                     | ×<br>z, | Shing (23)    |         |         |
|                   | Film ean arte               |             |          | eFinensame                            |                                                                                                  | ×       | String 60x    |         |         |
|                   | Pickelung                   |             |          |                                       |                                                                                                  |         |               |         |         |
|                   | We to a Bezeichnung         |             |          |                                       |                                                                                                  |         |               |         |         |
|                   | Anspeciation from           |             |          | # RNSNYe-9b 17M F                     | Avaparelessen er bertter Bleissteen.                                                             |         | TANK Advancer |         |         |
|                   | <b>Strate</b>               |             | #Stranse |                                       |                                                                                                  |         | String #100%  |         |         |
| ₹<br>$\mathbf{v}$ | Postchiabl                  |             | eRZ      |                                       |                                                                                                  |         | Shing To      |         |         |

*Ausschnitt aus der Spezifikation des Datenmodells*

In der Zukunft können Erweiterungen des Datenmodells der Workbench mit Hilfe dieses Spezifikationsschemas beschrieben werden. Die mit der Implementierung beauftragten Entwickler können diese Erweiterungen des bisher implementierten Datenmodells umsetzen und ggf. mehrere Modellierungsalternativen entwickeln.

## **E.3.2 Exkurs: UML-Modellierung**

Die Unified Modeling Language (UML) ist eine Sprache zur Beschreibung von Softwaresystemen. UML hat den Anspruch, eine einheitliche Notation für viele Einsatzgebiete bereit zu stellen. UML dient der Beschreibung von Datenbankanwendungen, Echtzeitsystemen, Grafikprogrammen, Workflow-Anwendungen usw. Kurz gesagt: Alle Softwaresysteme sollen mit der UML darstellbar sein.

UML besteht aus verschiedenen Diagrammen, die wiederum verschiedene graphische Elemente besitzen. Die Bedeutung, also die Semantik, der Elemente ist genau festgelegt. Innerhalb von UML gibt es allerdings für ein und denselben Sachverhalt manchmal mehrere Darstellungsarten.

»Klassendiagramme« sind der zentrale Bestandteil der Modellierungssprache UML. Klassendiagramme beschreiben die statische Struktur der Datenobjekte sowie ihre Beziehungen untereinander. Die »Klasse« ist hier das zentrale Element. Sie wird als Rechteck dargestellt (z. B. Geldautomat). Eine Klasse besteht aus »Attributen« bzw. »Parametern« und »Methoden«. Attribute stellen die Eigenschaften der Objekte einer Klasse dar und bilden den Datenbestand der Klasse. Was mit diesen Daten getan werden kann, legen die Methoden fest. Methoden sind die aus anderen Sprachen bekannten Funktionen.

Wer auf die Daten zugreifen kann, wird durch die Sichtbarkeit der Daten bestimmt. Sichtbarkeiten können frühestens nach der Festlegungsphase eingeführt werden. "Private" bedeutet, dass nur die Methoden dieser Klasse Zugriff haben, und "protected" heißt, dass auch Objekte der abgeleiteten Klassen Zugriff haben. "Public" besagt, dass ein Zugriff jederzeit möglich ist. Die Sichtbarkeit kann sowohl für Attribute, als auch für Methoden angegeben werden.

Die gefundenen Klassen werden durch Linien miteinander verbunden. Diese Linien stellen die Elemente Assoziation, Aggregation, Komposition und Vererbung dar.

Die »Assoziation« stellt eine allgemeine Beziehung zwischen zwei Klassen dar. Über die Realisierung wird dabei nichts ausgesagt. Eine besondere Assoziation ist die »Aggregation«, die durch eine Raute an der Linie dargestellt wird (z. B. zwischen Kartenleser und Geldautomat). Sie gibt an, dass eine Klasse Kartenleser in der Klasse Geldautomat enthalten ist (Ist-Teil-von-Beziehung). An einer Assoziation können noch »Multiplizitäten«, d.h. Zahlen oder Zahlbereiche, angegeben werden. Diese bestimmen die Anzahl der Objekte, die miteinander in Beziehung stehen. Beispielsweise ist an einem Geldautomat genau ein UserInterface vorhanden. Die »Komposition« ist eine stärkere Form der Aggregation, die durch eine ausgefüllte Raute dargestellt wird (siehe Tresor). Bei der Beziehung Komposition handelt es sich um ein physikalisches Enthaltensein.

Die »Vererbung« stellt eine Verallgemeinerung von Eigenschaften dar - sie wird auch als Spezialisierung und Generalisierung oder "Ist-ein"-Beziehung bezeichnet. Z. B. ist ein Auto ein Fahrzeug. Ein Fahrzeug hat generelle Eigenschaften eines Autos, und ein Auto spezialisiert die Eigenschaften von Fahrzeugen.

## **E.3.3 Gesamtdarstellung des Datenmodells**

Die Abbildung zeigt das Datenmodell der Workbench modelliert in UML. Die wesentlichen Datenobjekte sind grob im Kapitel »Beschreibung der Wissensobjekte« beschrieben. Auf die ausführliche Beschreibung der Datenobjekte wird im folgenden Kapitel verwiesen.

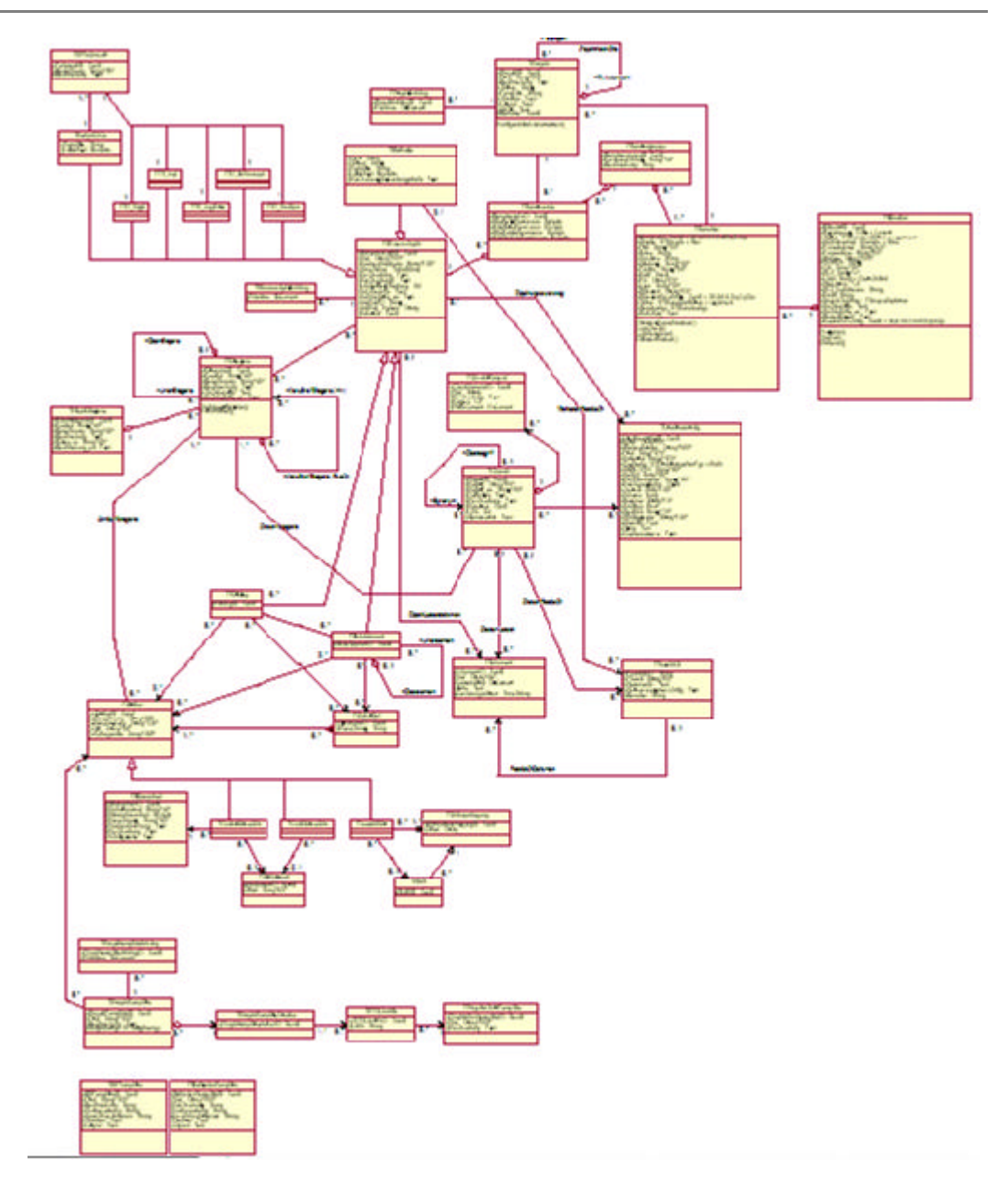

*Klassenmodell der Datenbank der Workbench (UML-Modell)*

Die obige Abbildung soll nicht die einzelnen Datenmodell im Detail darstellen, sondern soll einen Eindruck von denen in der Workbench implementierten Datenobjekte geben.

# **E.4 Entwicklung des Workbench-GUI**

Die Entwicklung des Workbench-GUI erfolgt parallel zur Entwicklung des Datenmodells. Hierfür wird eine spezielle Entwicklungsumgebung eingesetzt. Bei der Modellierung des Datenmodells werden in dem UML-Modellierungswerkzeug den Datenobjekten zusätzliche Spezifikationen hinzugefügt, die die Gestaltung von Bildschirmmasken des späteren Programms festlegen.

Nach der Modellierung kann mit der Entwicklungsumgebung die Generierung der Datenbank gestartet werden. Zusätzlich wird unter Verwendung der Spezifikation der Bildschirmmasken die Workbench-GUI-Applikation erzeugt. Daher steht sofort nach der Manipulation oder Erweiterung des Datenmodells auch das entsprechende Programm zur Eingabe von Daten zur verfügung.

# **E.5 Entwicklung der web-basierten Workbench**

Die Entwicklung der webbasierten Version der Workbench erfolgt nach dem erfolgreichen Test der Datenmodellen und der oben beschriebenen Spezifikation der Anwendungsfälle. Dabei gliedern sich die Entwicklungsarbeiten in folgenden Teile:

- **Entwicklung von Datenmasken und Interaktionsdiagrammen:** In der unterstehenden Darstellung sind vorkonzipierte HTML-Seiten in einem Interaktionsdiagramm vernetzt. Dies beschreibt, welche Aktionen aus einer Bildschirmmaske heraus gestartet werden können.
- **Entwicklung von dynamischen Webseiten: Hierzu werden entweder sta**tische HTML-Seiten durch Erweiterungen in Java-Server-Pages überführt oder es werden diese Seiten basierend auf anderen Vorgaben neu erzeugt.
- ß **Entwicklung von Methoden für die Datenübergabe:** Diese Methoden beinhalten vorwiegend public Methoden für den Zugriff auf die internen Parameter der Datenobjekte (sog. Get- und Set-Routinen).
- **Entwicklung von Servererweiterungen: Teilweise sind Erweiterungen des** Datenbank- und Applikationsservers erforderlich. Diese sind serverseitig zu implementieren.

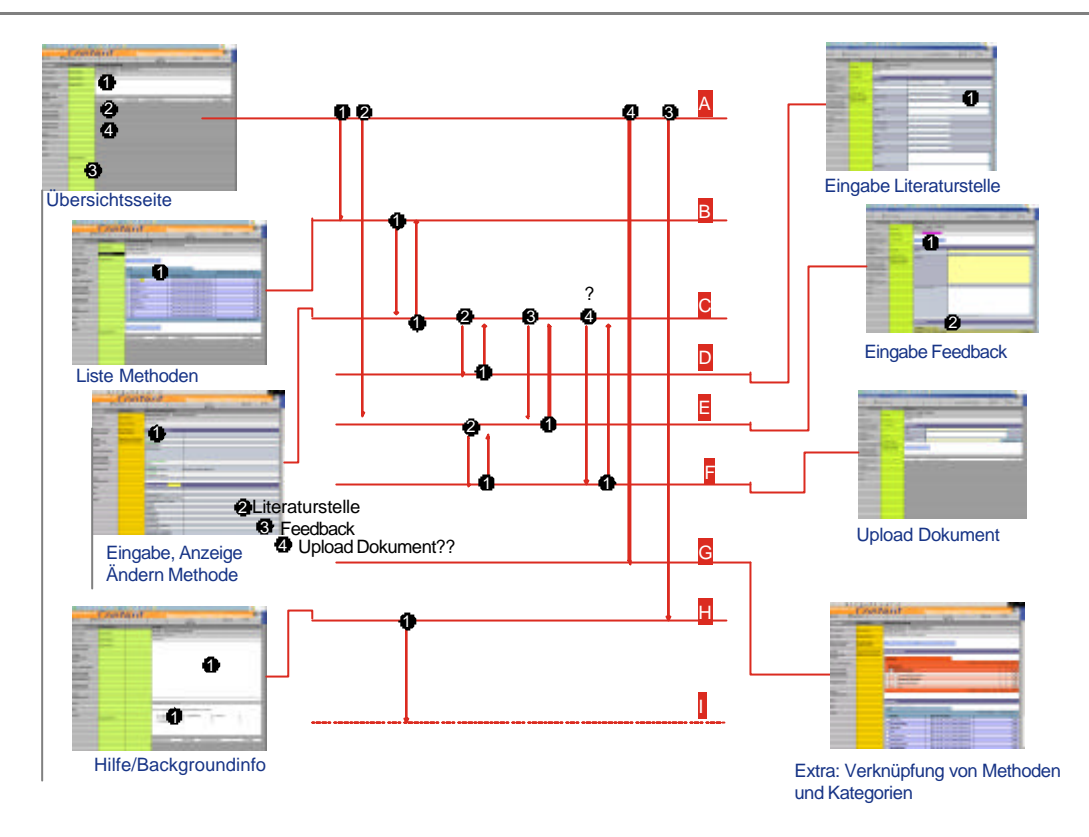

*Definition von Interaktionsdiagrammen zur Benutzersteuerung*

Die Abbildung beschreibt die unterschiedlichen Bildschirmmasken eines Programmmoduls. Ausgehend von der Übersichtsseite können hier z.B. die Liste der Methoden, die Eingabeseite oder die Hilfe-Seite aufgerufen werden. Entscheidet sich der Nutzer dazu, die Eingabeseite aufzurufen, so kann er hier weitere Seiten aufrufen, z.B. um andere Dokumente aufzuladen, Feedback einzugeben oder um Verknüpfungen vornehmen zu können.

# **F Begriffe**

Dieser Teil beschreibt die wesentlichen der in diesem Dokument verwendeten Begriffe und beschreibt ihr Verständnis in Zusammenhang mit der Entwicklung der Workbench. Einzelne Begriffe, wie z.B. Prozesskettenparadigma, haben eine erweiterte Bedeutung, die hier nicht beschrieben ist.

#### Anwender

Ein Anwender der Workbench ist einer Nutzergruppe zugeordnet. Er identifiziert sich durch einen Benutzeraccount und ein Passwort. Siehe auch Nutzergruppe.

#### Assoziation

Verknüpfung zwischen Datenobjekten. Assoziationen sind auch Element des Kategoriensystems.

#### Attribute

Attribute sind ein Datenobjekt der Workbench. Attribute können Kennzahlen, Planungsparameter etc. darstellen. Attribute können Modellelementen zugewiesen und bewertet werden.

#### Benutzer

Siehe Anwender.

#### Benutzeraccount

Für jeden Anwender wird ein sog. Benutzerkonto angelegt, das einen Benutzeraccount (Benutzername), einen Mandanten und ein Passwort umfasst.

#### Datenmodell

Siehe UML-Datenmodell.

#### Datenobjekte

Objekt des objektorientierten Datenmodells. Siehe auch Wissensobjekte.

#### Endanwender

Endanwender bilden eine Nutzergruppe, die vorrangig das Wissen der Workbench in Planungsprojekten anwenden.

#### Gestaltung

siehe Planung

#### Gestaltungsarchitektur

Die Gestaltungsarchitektur ist die Erweiterung des Prozesskettenparadigmas. Sie beschreibt neben dem Prozesskettenparadigma das Konzept zur Modellierung des Planungswissens. Es stellt die zu modellierenden Objekte dar, ihre Verknüpfungen untereinander und aus ihr lassen sich die notwendigen Inhalte für die Modellierung ableiten.

#### Kategorienbaum

Siehe Kategoriensystem.

#### Kategoriensystem

Ordnungsschema zur Klassifizierung von Wissensinhalten. Ermöglicht Unterordnungen und Querverweise zwischen Kategorien.

#### Kategorie

Eintrag im Kategoriensystem.

#### Konstruktionselemente

Die in der Workbench erfassten Wissensinhalten werden durch unterschiedliche Daten- oder Wissensobjekte erfasst. Aus dem Verständnis eines modellbasierten Planungsprozesses stellen diese Wissensobjekte zum großen Teil Konstruktionselemente für logistische Netze dar. Sie können in Konstruktionskatalogen erfasst werden.

#### Konstruktionskataloge

In Konstruktionskatalogen können thematisch zusammengehörende Konstruktionselemente zusammengefasst werden.

#### Konstruktionsobjekte

Siehe Konstruktionselemente.

#### Mandant

Anwender, die das webbasierte Workbench-Portal benutzen, sind einem Mandanten zugeordnet. Ein Mandant beschreibt meist eine Organisationseinheit oder ein Unternehmen.

#### Modellelemente

Ein Modellelement ist ein wesentliches Datenobjekt der Workbench. Es ist der Speicherort für Konstruktionselemente.

#### Nutzergruppe

Die Anwender des Systems sind in mehrere Nutzergruppen eingeteilt. Hiermit sind unterschiedliche Rechte und Anwendungsszenarien verbunden. Siehe auch Anwender.

### Planung

Der Begriff der Planung kann einerseits den Prozess zur Konzeption, Auslegung und Dimensionierung logistischer Netze im Sinne einer Gestaltung oder Konstruktion, als auch die Vorbereitung operativer Abwicklung von logisitschen Prozessen im Sinne eines Managements oder Betriebs logistischer Netze umfassen. Hier wird unter Planung vorrangig die erstgenannte Bedeutung verstanden.

#### Planungsmethoden

Wissensobjekte der Workbench. Planungsmethoden stellen allgemein beschreibbare Schritte zur Problemlösung dar und sind hier mit Planungsaufgaben, Projektschritten und Planungsparametern verknüpft. Die Planungsmethoden sind in einem Methodenbaukasten zusammengefasst.

#### Prozesskettenmodell

siehe Prozesskettenparadigma.

#### Prozesskettenparadigma

Bildet neben der Gestaltungsarchitektur den konzeptionellen Rahmen für die in der Workbench enthaltenen Wissensobjekte. Aus dem Prozesskettenparadigma ergeben sich auch die inhaltlichen Vorgaben für die Wissensobjekte.

#### Redakteur

Redakteure bilden eine Nutzergruppe. Vorrangig geben sie Wissensinhalte in die Workbench ein.

#### UML-Datenmodell

Objektorientierte Modellierungssprache zur Beschreibung des Datenmodells der Workbench. Da objektorientierte Datenbanken selten Verwendung finden, wird hier eine relationale Datenbank eingesetzt. Das objekt-relaitionale Mapping wird durch die Entwicklungsumgebung und die durch sie generierten Programmbausteine durchgeführt.

#### Wissensinhalt

Planungswissen, das in Wissensobjekte und Datenobjekte überführt werden kann und in der Workbench gespeichert werden kann, wird als Wissensinhalt bezeichnet.

#### Wissensobjekte

Unter Wissensobjekten wird das in Datenobjekten ausgedrückte Planungswissen verstanden. Nur wenn sich das Planungswissen systematisch nach formalen Vorgaben beschreiben lässt, kann es durch ein DV-System verarbeitet werden. Wissensobjekte beschreiben die Daten aus Anwendersicht. Unterschiedliche Wissensobjekte können durch ein und das gleiche Datenobjekt modelliert werden.

#### **Workbench**

Bezeichnung für das hier entwickelte Assistenzsystem für Planungsprojekte in der Logistik. Workbench, engl.: Werkbank

#### Workbench-GUI

Desktop-Anwendung, die als Windows-Programm ausgeführt werden kann. Der Workbench-GUI ist eine Client-Anwendung, mit der über das Internet auf die zentrale Datenbank der Workbench zugegriffen werden kann.